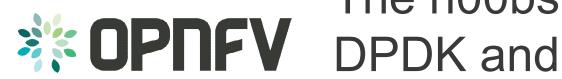

# The n00bs' guide to DPDK and OVS-DPDK

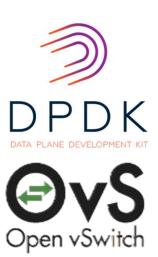

Mark Gray

**Intel Corporation** 

COLLABORATIVE PROJECTS

#### **Disclaimers**

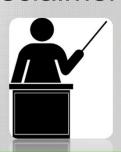

This presentation is targeted towards beginners who have never used DPDK or OVS-DPDK.

Text may be small if you are at the back, please feel free to move to the front! Or go to <a href="https://goo.gl/mfrpSD">https://goo.gl/mfrpSD</a>

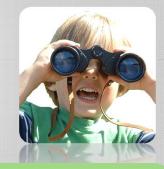

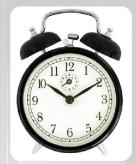

Methodology is correct at this time but things change quickly! If you want to try this then check the versions!

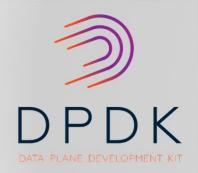

## DPDK testpmd

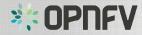

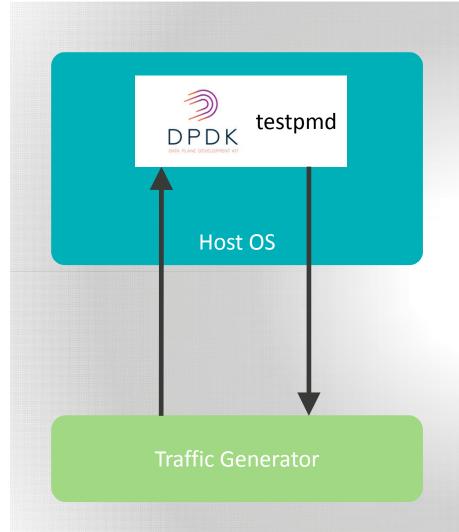

### Software Versions

- Fedora 21
- DPDK v2.1.0

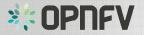

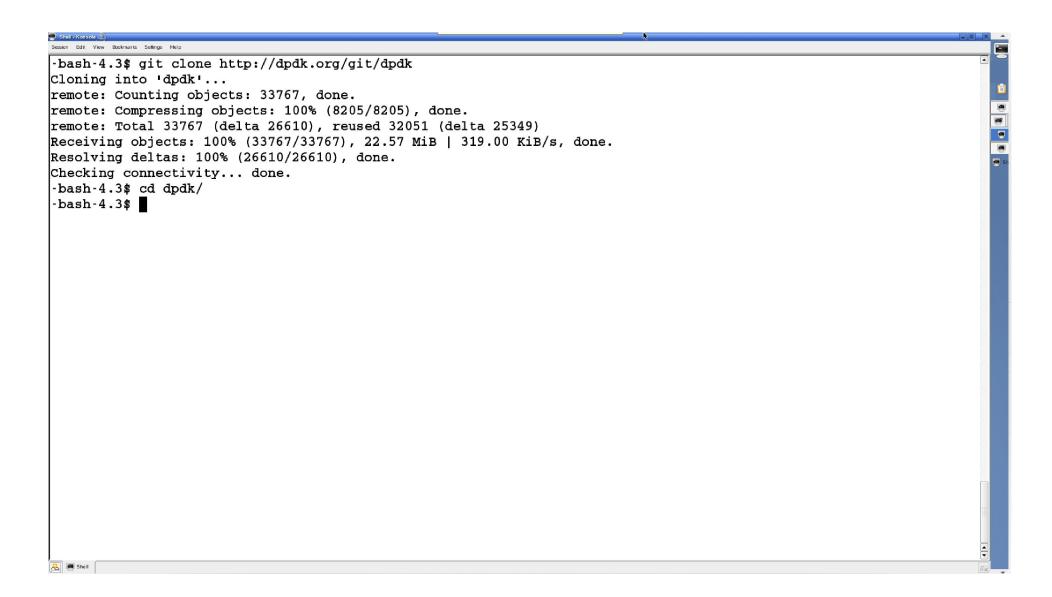

```
-bash-4.3$ git clone http://dpdk.org/git/dpdk
Cloning into 'dpdk'...
remote: Counting objects: 33767, done.
remote: Compressing objects: 100% (8205/8205), done.
remote: Total 33767 (delta 26610), reused 32051 (delta 25349)
Receiving objects: 100% (33767/33767), 22.57 MiB | 319.00 KiB/s, done.
Resolving deltas: 100% (26610/26610), done.
Checking connectivity... done.
-bash-4.3$ cd dpdk/
-bash-4.3$ git checkout v2.1.0
Note: checking out 'v2.1.0'.
You are in 'detached HEAD' state. You can look around, make experimental
changes and commit them, and you can discard any commits you make in this
state without impacting any branches by performing another checkout.
If you want to create a new branch to retain commits you create, you may
do so (now or later) by using -b with the checkout command again. Example:
  git checkout -b new branch name
HEAD is now at 7173ace... version: 2.1.0
-bash-4.3$ reset
```

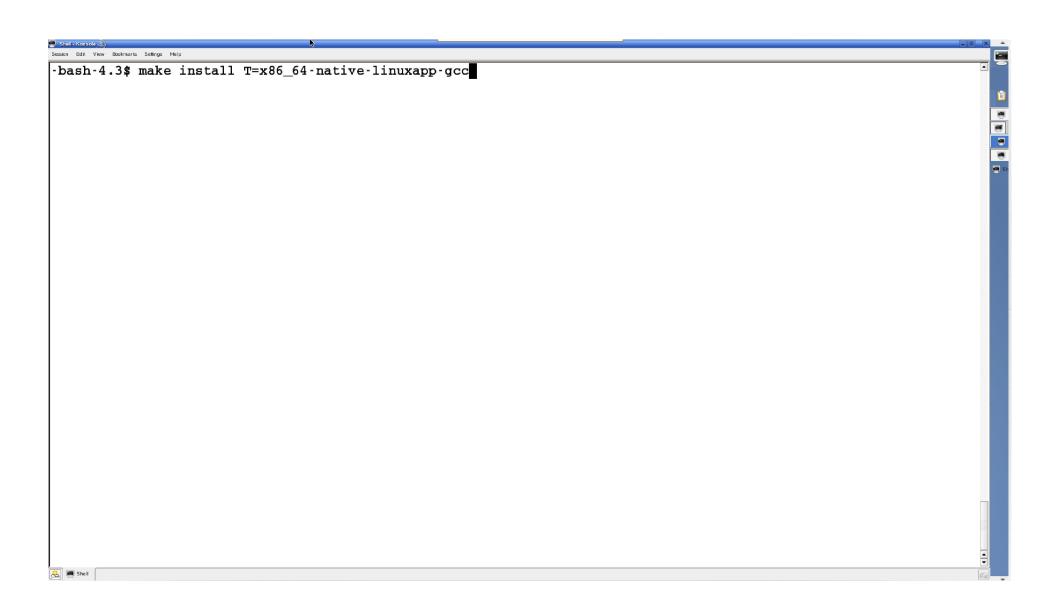

```
INSTALL-MAP testpipeline.map
== Build app/test-pmd
 CC testpmd.o
 CC parameters.o
 CC cmdline.o
 CC config.o
 CC iofwd.o
 CC macfwd.o
 CC macfwd-retry.o
 CC macswap.o
 CC flowgen.o
 CC rxonly.o
 CC txonly.o
 CC csumonly.o
 CC icmpecho.o
 CC mempool anon.o
 LD testpmd
 INSTALL-APP testpmd
 INSTALL-MAP testpmd.map
== Build app/cmdline test
 CC cmdline_test.o
 CC commands.o
 LD cmdline test
 INSTALL-APP cmdline_test
 INSTALL-MAP cmdline test.map
== Build app/proc_info
 CC main.o
 LD proc info
 INSTALL-APP proc_info
 INSTALL-MAP proc_info.map
Build complete [x86_64-native-linuxapp-gcc]
-bash-4.3$
A Shell
```

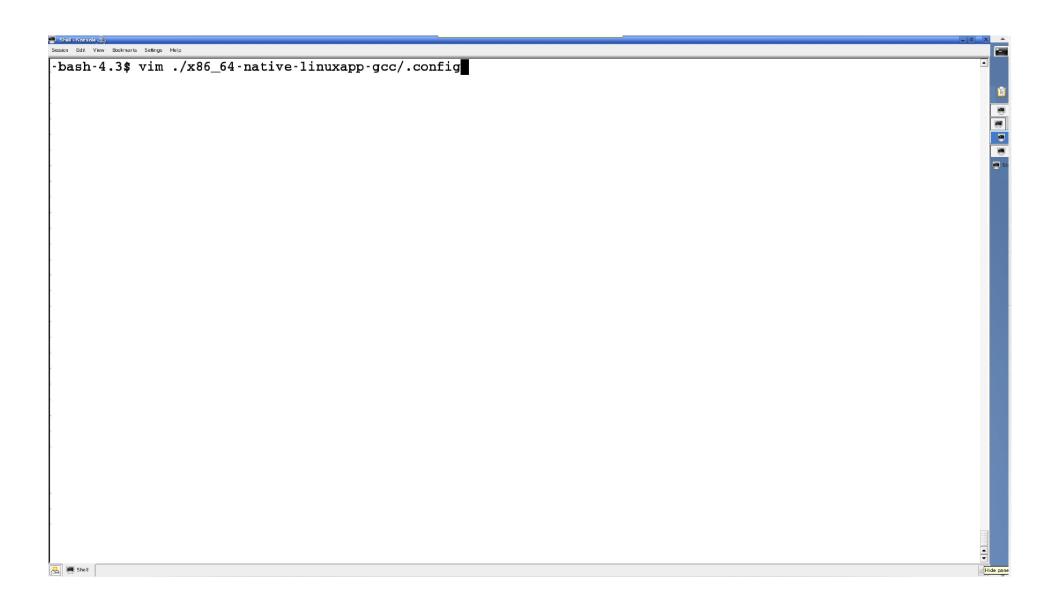

```
Session Edit View Bookmarks Settings Help
     CONFIG RIFE TOOLCHAIN GCC
      Use intrinsics or assembly code for key routines
    CONFIG RTE FORCE INTRINSICS=n
      Machine forces strict alignment constraints.
    CONFIG RTE ARCH STRICT ALIGN=n
    # Compile to share library
      Combine to one single library
    CONFIG RTE BUILD COMBINE LIBS=y
92 CONFIG RTE NEXT ABI=y
                          Abstraction Layer
94 CONFIG RTE LIBRTE EAL=y
95 CONFIG RTE MAX LCORE=128
96 CONFIG RTE MAX NUMA NODES=8
97 CONFIG RTE MAX MEMSEG=256
98 CONFIG RTE MAX MEMZONE=2560
99 CONFIG RTE MAX TAILQ=32
100 CONFIG RTE LOG LEVEL=8
101 CONFIG RTE LOG HISTORY=256
102 CONFIGERTE LIBEAL USE HPET=n
103 CONFIG_RTE_EAL_ALLOW_INV_SOCKET_ID=n
104 CONFIG RTE EAL ALWAYS PANIC ON ERROR=n
105 CONFIG RTE EAL IGH UIO=y
106 CONFIG RTE EAL VFIO
    CONFIG RTE MALLOC DEBUG=n
108 # Special configurations in PCI Config Space for high performance
109 CONFIGERTE PCI CONFIGEN
A Shell
```

```
-bash-4.3$ vim ./x86_64-native-linuxapp-gcc/.config
-bash-4.3$ make | tail
 CC commands.o
 LD cmdline_test
 INSTALL-APP cmdline_test
 INSTALL-MAP cmdline_test.map
== Build app/proc_info
 CC main.o
 LD proc_info
 INSTALL-APP proc_info
 INSTALL-MAP proc info.map
Build complete [x86_64-native-linuxapp-gcc]
-bash-4.3$
```

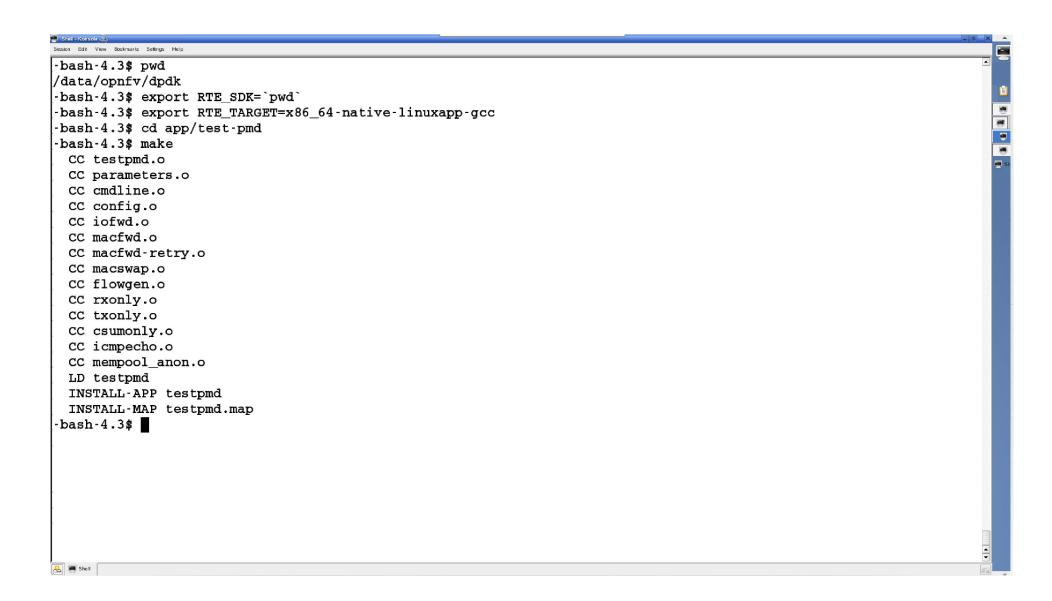

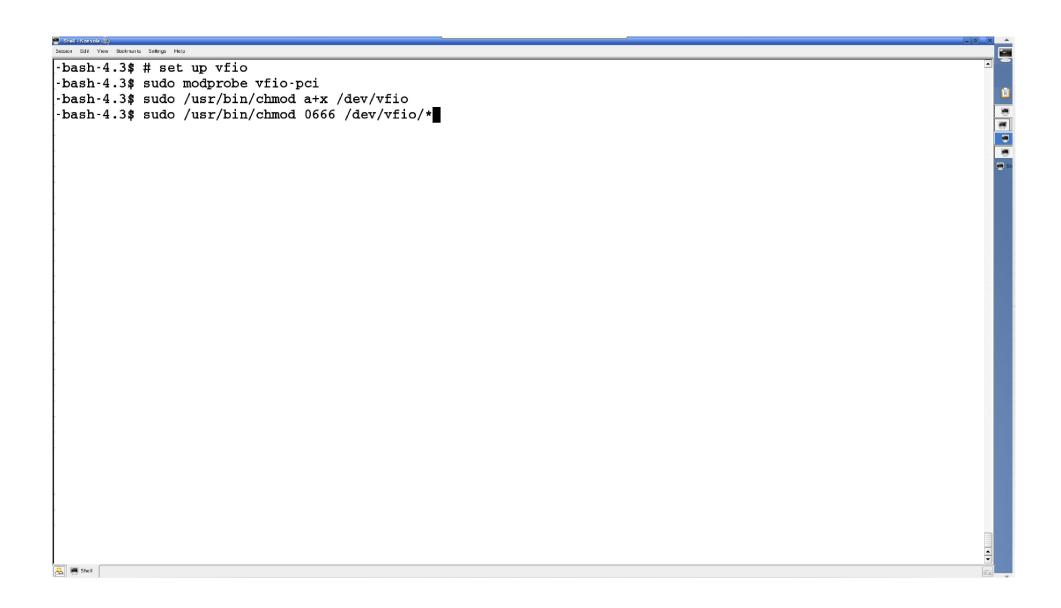

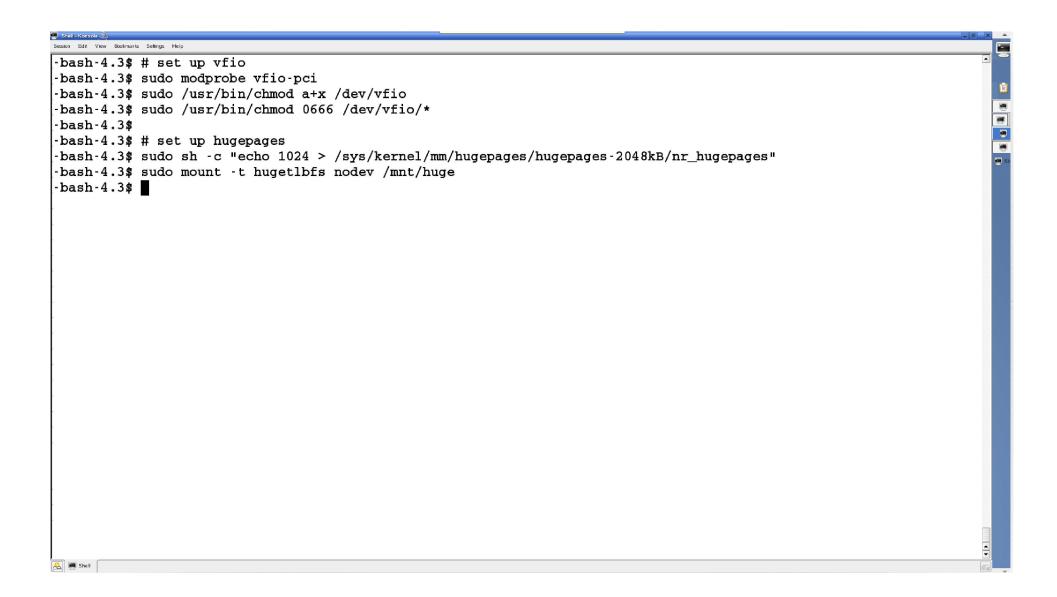

```
-bash-4.3$ $RTE SDK/tools/dpdk nic bind.py --status
Network devices using DPDK-compatible driver
_____
<none>
Network devices using kernel driver
_____
0000:05:00.0 '82599ES 10-Gigabit SFI/SFP+ Network Connection' if=p3p1 drv=ixgbe unused=vfio-pci
0000:05:00.1 '82599ES 10-Gigabit SFI/SFP+ Network Connection' if=p3p2 drv=ixgbe unused=vfio-pci
0000:07:00.0 'Ethernet Controller X710 for 10GbE SFP+' if=p3p3 dry=i40e unused=vfio-pci
0000:07:00.1 'Ethernet Controller X710 for 10GbE SFP+' if=p3p4 drv=i40e unused=vfio-pci
0000:07:00.2 'Ethernet Controller X710 for 10GbE SFP+' if=p3p5 drv=i40e unused=vfio-pci
0000:07:00.3 'Ethernet Controller X710 for 10GbE SFP+' if=p3p6 drv=i40e unused=vfio-pci
0000:09:00.0 '82599ES 10-Gigabit SFI/SFP+ Network Connection' if=p2p1 drv=ixgbe unused=vfio-pci
0000:09:00.1 '82599ES 10-Gigabit SFI/SFP+ Network Connection' if=p2p2 drv=ixgbe unused=vfio-pci
0000:0c:00.0 'I350 Gigabit Network Connection' if=em0 drv=igb unused=vfio-pci *Active*
0000:0c:00.1 'I350 Gigabit Network Connection' if=enp12s0f1 drv=igb unused=vfio-pci
0000:0c:00.2 'I350 Gigabit Network Connection' if=enp12s0f2 drv=igb unused=vfio-pci
0000:0c:00.3 'I350 Gigabit Network Connection' if=enp12s0f3 drv=igb unused=vfio-pci
0000:81:00.0 'Ethernet Controller X710 for 10GbE SFP+' if=p5p1 drv=i40e unused=vfio-pci
0000:81:00.1 'Ethernet Controller X710 for 10GbE SFP+' if=p5p2 drv=i40e unused=vfio-pci
0000:81:00.2 'Ethernet Controller X710 for 10GbE SFP+' if=p5p3 drv=i40e unused=vfio-pci
0000:81:00.3 'Ethernet Controller X710 for 10GbE SFP+' if=p5p4 drv=i40e unused=vfio-pci
Other network devices
_____
<none>
-bash-4.3$
A Shell
```

```
-bash-4.3$ $RTE SDK/tools/dpdk nic bind.py --status
Network devices using DPDK-compatible driver
_____
<none>
Network devices using kernel driver
_____
0000:05:00.0 '82599ES 10-Gigabit SFI/SFP+ Network Connection' if=p3p1 drv=ixgbe unused=vfio-pci
0000:05:00.1 '82599ES 10-Gigabit SFI/SFP+ Network Connection' if=p3p2 drv=ixgbe unused=vfio-pci
0000:07:00.0 'Ethernet Controller X710 for 10GbE SFP+' if=p3p3 dry=i40e unused=vfio-pci
0000:07:00.1 'Ethernet Controller X710 for 10GbE SFP+' if=p3p4 drv=i40e unused=vfio-pci
0000:07:00.2 'Ethernet Controller X710 for 10GbE SFP+' if=p3p5 drv=i40e unused=vfio-pci
0000:07:00.3 'Ethernet Controller X710 for 10GbE SFP+' if=p3p6 drv=i40e unused=vfio-pci
0000:09:00.0 '82599ES 10-Gigabit SFI/SFP+ Network Connection' if=p2p1 drv=ixgbe unused=vfio-pci
0000:09:00.1 '82599ES 10-Gigabit SFI/SFP+ Network Connection' if=p2p2 drv=ixgbe unused=vfio-pci
0000:0c:00.0 'I350 Gigabit Network Connection' if=em0 drv=igb unused=vfio-pci *Active*
0000:0c:00.1 'I350 Gigabit Network Connection' if=enp12s0f1 drv=igb unused=vfio-pci
0000:0c:00.2 'I350 Gigabit Network Connection' if=enp12s0f2 drv=igb unused=vfio-pci
Ovorocros 1000 didabit network connection. II-enbizanto div-ida dudaed-Alio-bci
 00:81:00.0 'Ethernet Controller X710 for 10GbE SFP+' if=p5p1 drv=i40e unused=vfio-pci
 00:81:00.1 'Ethernet Controller X710 for 10GbE SFP+' if=p5p2 drv=i40e unused=vfio-pci
0000:81:00.3 'Ethernet Controller X710 for 10GbE SFP+' if=p5p4 dry=i40e unused=vfio-pci
Other network devices
______
<none>
-bash-4.3$ sudo ./tools/dpdk nic bind.py --b vfio-pci 0000:81:00.0 0000:81:00.1
-bash-4.3$
A Shell
```

```
-bash-4.3$ $RTE SDK/tools/dpdk nic bind.py --status
Network devices using DPDK-compatible driver
 000:81:00.0 'Ethernet Controller X710 for 10GbE SFP+' drv=vfio-pci unused=i40e
 000:81:00.1 'Ethernet Controller X710 for 10GbE SFP+' drv=vfio-pci unused=i40e
Network devices using kernel driver
_____
0000:05:00.0 '82599ES 10-Gigabit SFI/SFP+ Network Connection' if=p3p1 drv=ixgbe unused=vfio-pci
0000:05:00.1 '82599ES 10-Gigabit SFI/SFP+ Network Connection' if=p3p2 drv=ixgbe unused=vfio-pci
0000:07:00.0 'Ethernet Controller X710 for 10GbE SFP+' if=p3p3 drv=i40e unused=vfio-pci
0000:07:00.1 'Ethernet Controller X710 for 10GbE SFP+' if=p3p4 drv=i40e unused=vfio-pci
0000:07:00.2 'Ethernet Controller X710 for 10GbE SFP+' if=p3p5 drv=i40e unused=vfio-pci
0000:07:00.3 'Ethernet Controller X710 for 10GbE SFP+' if=p3p6 drv=i40e unused=vfio-pci
0000:09:00.0 '82599ES 10-Gigabit SFI/SFP+ Network Connection' if=p2p1 drv=ixgbe unused=vfio-pci
0000:09:00.1 '82599ES 10-Gigabit SFI/SFP+ Network Connection' if=p2p2 drv=ixgbe unused=vfio-pci
0000:0c:00.0 'I350 Gigabit Network Connection' if=em0 drv=igb unused=vfio-pci *Active*
0000:0c:00.1 'I350 Gigabit Network Connection' if=enp12s0f1 drv=igb unused=vfio-pci
0000:0c:00.2 'I350 Gigabit Network Connection' if=enp12s0f2 drv=igb unused=vfio-pci
0000:0c:00.3 'I350 Gigabit Network Connection' if=enp12s0f3 drv=igb unused=vfio-pci
0000:81:00.2 'Ethernet Controller X710 for 10GbE SFP+' if=p5p3 drv=i40e unused=vfio-pci
0000:81:00.3 'Ethernet Controller X710 for 10GbE SFP+' if=p5p4 drv=i40e unused=vfio-pci
Other network devices
|-----
<none>
-bash-4.3$
```

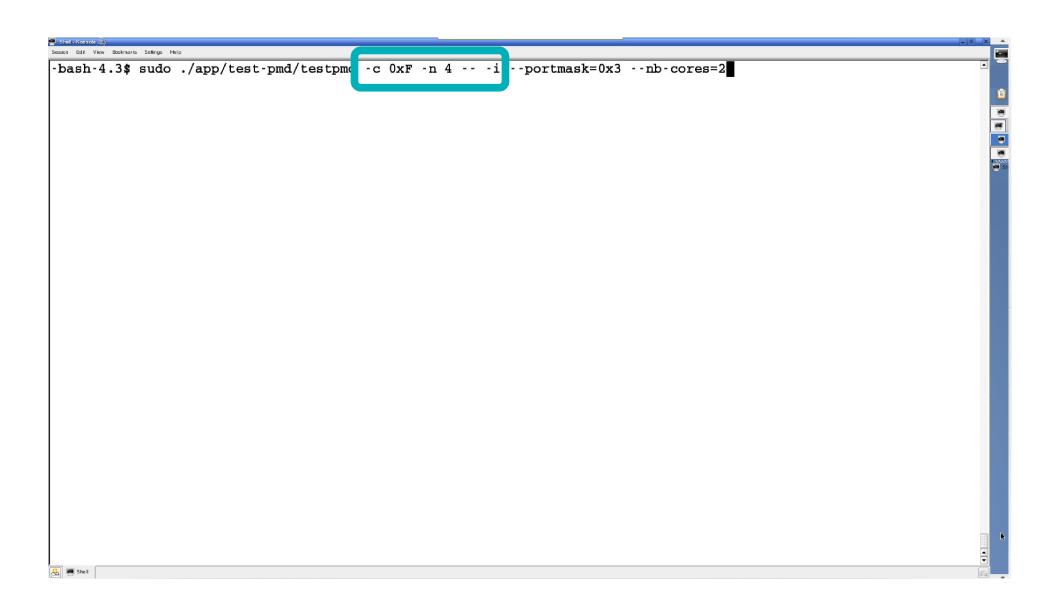

```
EAL: Detected 1core 0 as core 0 on socket 0
EAL: Detected lcore 1 as core 1 on socket 0
EAL: Detected 1core 2 as core 2 on socket 0
EAL: Detected 1core 3 as core 3 on socket 0
EAL: Detected 1core 4 as core 4 on socket 0
EAL: Detected 1core 5 as core 8 on socket 0
EAL: Detected 1core 6 as core 9 on socket 0
EAL: Detected lcore 7 as core 10 on socket 0
EAL: Detected 1core 8 as core 11 on socket 0
EAL: Detected 1core 9 as core 12 on socket 0
EAL: Detected lcore 10 as core 0 on socket 1
EAL: Detected lcore 11 as core 1 on socket 1
EAL: Detected 1core 12 as core 2 on socket 1
EAL: Detected 1core 13 as core 3 on socket 1
EAL: Detected 1core 14 as core 4 on socket 1
EAL: Detected 1core 15 as core 8 on socket 1
EAL: Detected 1core 16 as core 9 on socket 1
EAL: Detected 1core 17 as core 10 on socket 1
EAL: Detected 1core 18 as core 11 on socket 1
    Potogtod learn 19 ag core 12 on socket 1
E.L: Support maximum 128 l gical core(s) by configuration.
L: Detected 20 lcore(s)
FAL: Setting up physically contiguous memory...
EAL: ASK a VIRTUAL area of 0x400000 bytes
EAL: Virtual area found at 0x7f8573200000 (size = 0x400000)
EAL: Ask a virtual area of 0x200000 bytes
EAL: Virtual area found at 0x7f8572e00000 (size = 0x200000)
EAL: Ask a virtual area of 0xa400000 bytes
EAL: Virtual area found at 0x7f8568800000 (size = 0xa400000)
EAL: Ask a virtual area of 0x35400000 bytes
EAL: Virtual area found at 0x7f8533200000 (size = 0x35400000)
A Shell
```

```
EAL: Ask a virtual area of 0x200000 bytes
EAL: Virtual area found at 0x7f8532e00000 (size = 0x200000)
EAL: Ask a virtual area of 0x200000 bytes
EAL: Virtual area found at 0x7f8532a00000 (size = 0x200000)
EAL: Ask a virtual area of 0x3fc00000 bytes
Fan: virtual area round at 0x/18412000000 (Size = 0x31000000)
L: Ask a virtual area of 0x200000 bytes
EAL: Requesting 512 pages of size 2MB from socket 1
EAL: TSC frequency is ~2793268 KHz
EAL: Master lcore 0 is ready (tid=74fbe8c0;cpuset=[0])
EAL: lcore 3 is ready (tid=f17fd700;cpuset=[3])
EAL: lcore 2 is ready (tid=f1ffe700;cpuset=[2])
EAL: lcore 1 is ready (tid=f27ff700;cpuset=[1])
EAL: PCI device 0000:05:00.0 on NUMA socket 0
EAL: probe driver: 8086:10fb rte ixgbe pmd
EAL: Not managed by a supported kernel driver, skipped
EAL: PCI device 0000:05:00.1 on NUMA socket 0
EAL: probe driver: 8086:10fb rte ixgbe pmd
EAL:
     Not managed by a supported kernel driver, skipped
EAL: PCI device 0000:07:00.0 on NUMA socket 0
EAL:
      probe driver: 8086:1572 rte i40e pmd
EAL: Not managed by a supported kernel driver, skipped
EAL: PCI device 0000:07:00.1 on NUMA socket 0
      probe driver: 8086:1572 rte_i40e_pmd
EAL:
EAL:
      Not managed by a supported kernel driver, skipped
EAL: PCI device 0000:07:00.2 on NUMA socket 0
EAL:
     probe driver: 8086:1572 rte i40e pmd
EAL:
      Not managed by a supported kernel driver, skipped
EAL: PCI device 0000:07:00.3 on NUMA socket 0
A Shell
```

```
probe driver: 8086:1572 rte i40e pmd
EAL:
       Not managed by a supported kernel driver, skipped
EAL: PCI device 0000:09:00.0 on NUMA socket 0
       probe driver: 8086:10fb rte ixqbe pmd
Fin: Not managed by a supported kerner driver, skipped
FAL: PCI device 0000:09:00.1 on NUMA socket 0
FAL: probe driver: 8086:10fb rte_ixgbe_pmd
FAL:
       Not managed by a supported kernel driver, skipped
       probe driver: 8086:1521 rte igb pmd
EAL:
EAL:
       Not managed by a supported kernel driver, skipped
EAL: PCI device 0000:0c:00.1 on NUMA socket 0
EAL:
       probe driver: 8086:1521 rte igb pmd
EAL:
      Not managed by a supported kernel driver, skipped
EAL: PCI device 0000:0c:00.2 on NUMA socket 0
EAL: probe driver: 8086:1521 rte igb pmd
EAL:
      Not managed by a supported kernel driver, skipped
EAL: PCI device 0000:0c:00.3 on NUMA socket 0
EAL:
       probe driver: 8086:1521 rte igb pmd
 AL: NOT Managed by a supported kerner driver, skipped
 AL: PCI device 0000:81:00.0 on NUMA socket 1
 AL: probe driver: 8086:1572 rte i40e pmd
 AL: PCI memory mapped at 0x7f84f07fd000
 AL: Trying to map BAR 3 that contains the MSI-X table. Trying offsets: 0x30000000000:0x0000, 0x1000:0x7000
EAL: PCI memory mapped at UX/185/41C1000
PMD: eth_i40e_dev_init(): FW 4.40 API 1.4 NVM 04.05.03 eetrack 80001dc1
PMD: eth i40e dev init(): Failed to stop lldp
PMD: i40e pf parameter init(): Max supported VSIs:34
PMD: i40e pf parameter init(): PF queue pairs:64
PMD: i40e pf parameter init(): Max VMDQ VSI num:34
PMD: i40e_pf_parameter_init(): VMDQ queue pairs:4
A Shell
```

```
probe driver: 8086:1572 rte i40e pmd
EAL: PCI memory mapped at 0x7fe4d43fd000
EAL: Trying to map BAR 3 that contains the MSI-X table. Trying offsets: 0x30000000000:0x0000, 0x1000:0x7000
EAL: PCI memory mapped at 0x7fe558a09000
PMD: eth i40e dev init(): FW 4.40 API 1.4 NVM 04.05.03 eetrack 80001dc1
PMD: eth i40e dev init(): Failed to stop lldp
PMD: i40e pf parameter init(): Max supported VSIs:34
PMD: i40e pf parameter init(): PF queue pairs:64
PMD: i40e pf parameter init(): Max VMDQ VSI num:34
PMD: i40e pf parameter init(): VMDQ queue pairs:4
EAL: PCI device 0000:81:00.2 on NUMA socket 1
EAL: probe driver: 8086:1572 rte i40e pmd
EAL:
     Not managed by a supported kernel driver, skipped
EAL: PCI device 0000:81:00.3 on NUMA socket 1
EAL:
     probe driver: 8086:1572 rte i40e pmd
EAL: Not managed by a supported kernel driver, skipped
Interactive-mode selected
Configuring Port 0 (socket 0)
PMD: i40e dev tx queue setup(): Using simple tx path
PMD: i40e dev rx queue setup(): Rx Burst Bulk Alloc Preconditions are satisfied. Rx Burst Bulk Alloc function will
be used on port=0, queue=0.
Port 0: 00:00:00:00:01:00
Configuring Port 1 (socket 0)
PMD: i40e_dev_tx_queue_setup(): Using simple tx path
PMD: i40e dev rx queue setup(): Rx Burst Bulk Alloc Preconditions are satisfied. Rx Burst Bulk Alloc function will
be used on port=1, queue=0.
Port 1: 00:00:00:00:01:01
Checking link statuses...
Port 0 Link Up - speed 10000 Mbps - full-duplex
Port 1 Link Up - speed 10000 Mbps - full-duplex
Done
testpmd>
A Shell
```

```
Port 1 Link Up - speed 10000 Mbps - full-duplex
Done
testpmd> help
Help is available for the following sections:
                    : Start and stop forwarding.
    help control
   help display
                    : Displaying port, stats and config information.
   help config
                   : Configuration information.
   help ports
                   : Configuring ports.
    help registers : Reading and setting port registers.
                    : Filters configuration help.
    help filters
   help all
                    : All of the above sections.
tertpmd> help control
Control forwarding:
start
    Start packet forwarding with current configuration.
start tx first
    Start packet forwarding with current config after sending one burst of packets.
stop
    Stop packet forwarding, and display accumulated statistics.
quit
    Quit to prompt.
testpmd>
A Shell
```

```
: Configuration information.
    help config
    help ports
                    : Configuring ports.
    help registers : Reading and setting port registers.
                    : Filters configuration help.
    help filters
   help all
                    : All of the above sections.
testpmd> help control
Control forwarding:
start
    Start packet forwarding with current configuration.
start tx first
    Start packet forwarding with current config after sending one burst of packets.
stop
    Stop packet forwarding, and display accumulated statistics.
quit
   Quit to prompt.
tastpmd> start
 io packet forwarding - CRC stripping disabled - packets/burst=32
  RX queues=1 - RX desc=128 - RX free threshold=32
  RX threshold registers: pthresh=8 hthresh=8 wthresh=0
 TX queues=1 - TX desc=512 - TX free threshold=32
  TX threshold registers: pthresh=32 hthresh=0 wthresh=0
 TX RS bit threshold=32 - TXQ flags=0xf01
testpmd>
A Shell
```

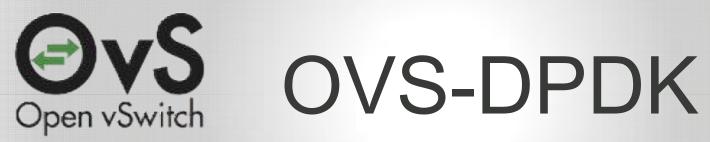

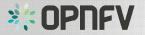

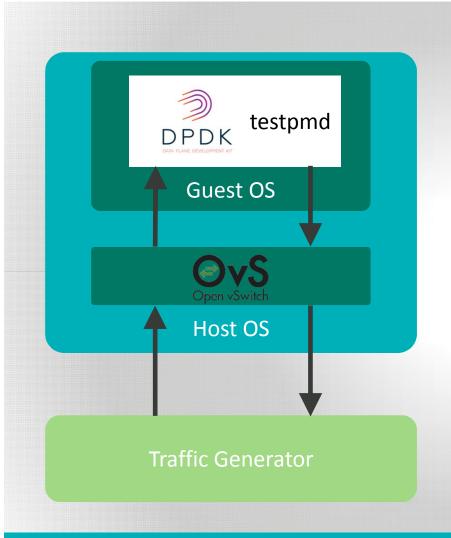

#### Software Versions

- Fedora 21
- DPDK v2.1.0
- OVS v2.4
- Qemu 2.3

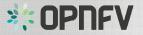

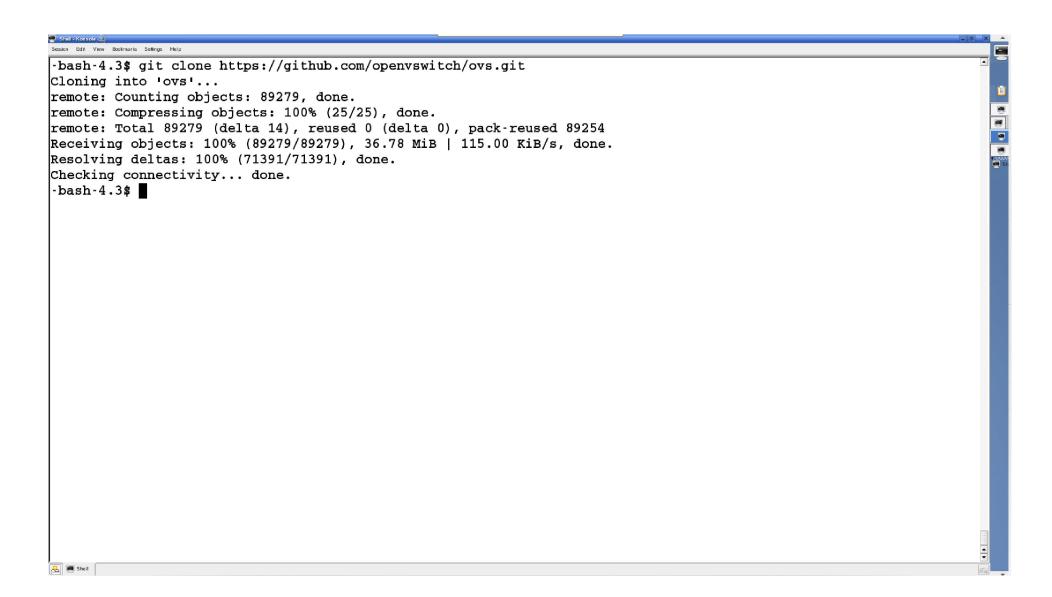

```
-bash-4.3$ cd ovs
-bash-4.3$ git checkout branch-2.4
Switched to branch 'branch-2.4'
Your branch is up-to-date with 'origin/branch-2.4'.
-bash-4.3$ DPDK BUILD=/data/opnfv/dpdk/x86 64-native-linuxapp-gcc
-bash-4.3$ ./boot.sh
libtoolize: putting auxiliary files in AC CONFIG AUX DIR, `build-aux'.
libtoolize: copying file `build-aux/ltmain.sh'
libtoolize: putting macros in AC_CONFIG_MACRO DIR, `m4'.
libtoolize: copying file `m4/libtool.m4'
libtoolize: copying file `m4/ltoptions.m4'
libtoolize: copying file `m4/ltsugar.m4'
libtoolize: copying file `m4/ltversion.m4'
libtoolize: copying file `m4/lt~obsolete.m4'
-bash-4.3$ ./configure --with-dpdk=$DPDK BUILD > /dev/null 2>&1
-bash-4.3$ make CFLAGS='-O3 -march=native' | tail
PYTHONPATH=./python":"$PYTHONPATH PYTHONDONTWRITEBYTECODE=yes /usr/bin/python ./build-aux/check-structs -I./include
 include/openflow/openflow-1.4.h && \
touch include/openflow/openflow-1.4.hstamp
PYTHONPATH=./python":"$PYTHONPATH PYTHONDONTWRITEBYTECODE=yes /usr/bin/python ./build-aux/check-structs -I./include
include/openflow/openflow-1.5.h && \
touch include/openflow/openflow-1.5.hstamp
PYTHONPATH=./python": "$PYTHONPATH PYTHONDONTWRITEBYTECODE=yes /usr/bin/python ./build-aux/check-structs -I./include
 include/openflow/openflow-common.h && \
touch include/openflow/openflow-common.hstamp
PYTHONPATH=./python":"$PYTHONPATH PYTHONDONTWRITEBYTECODE=yes /usr/bin/python ./build-aux/check-structs -I./include
 include/openflow/openflow.h && \
touch include/openflow/openflow.hstamp
make[2]: Leaving directory '/data/opnfv/ovs'
make[1]: Leaving directory '/data/opnfv/ovs'
-bash-4.3$ sudo make install >/dev/null 2>&1
-bash-4.3$
A Shell
```

```
ash-4.3$ git checkout branch-2.4
 vitched to branch 'branch-2.4'
  we branch is up to date with loris n/branch-2.41.
-bash-4.3$ DPDK BUILD=/data/opnfv/dpdk/x86 64-native-linuxapp-gcc
-bash-4.3$ ./boot.sh
libtoolize: putting auxiliary files in AC CONFIG AUX DIR, `build-aux'.
libtoolize: copying file `build-aux/ltmain.sh'
libtoolize: putting macros in AC CONFIG MACRO DIR, `m4'.
libtoolize: copying file `m4/libtool.m4'
libtoolize: copying file `m4/ltoptions.m4'
libtoolize: copying file `m4/ltsugar.m4'
libtoolize: copying file `m4/ltversion.m4'
libtoolize: copying file `m4/lt~obsolete.m4'
-bash-4.3$ ./configure --with-dpdk=$DPDK_BUILD > /dev/null 2>&1
-bash-4.3$ make CFLAGS='-O3 -march=native' | tail
PYTHONPATH=./python":"$PYTHONPATH PYTHONDONTWRITEBYTECODE=yes /usr/bin/python ./build-aux/check-structs -I./include
 include/openflow/openflow-1.4.h && \
touch include/openflow/openflow-1.4.hstamp
PYTHONPATH=./python":"$PYTHONPATH PYTHONDONTWRITEBYTECODE=yes /usr/bin/python ./build-aux/check-structs -I./include
include/openflow/openflow-1.5.h && \
touch include/openflow/openflow-1.5.hstamp
PYTHONPATH=./python": "$PYTHONPATH PYTHONDONTWRITEBYTECODE=yes /usr/bin/python ./build-aux/check-structs -I./include
 include/openflow/openflow-common.h && \
touch include/openflow/openflow-common.hstamp
PYTHONPATH=./python":"$PYTHONPATH PYTHONDONTWRITEBYTECODE=yes /usr/bin/python ./build-aux/check-structs -I./include
 include/openflow/openflow.h && \
touch include/openflow/openflow.hstamp
make[2]: Leaving directory '/data/opnfv/ovs'
make[1]: Leaving directory '/data/opnfv/ovs'
-bash-4.3$ sudo make install >/dev/null 2>&1
-bash-4.3$
A Shell
```

```
-bash-4.3$ cd ovs
-bash-4.3$ git checkout branch-2.4
Switched to branch 'branch-2.4'
Your branch is up-to-date with 'origin/branch-2.4'.
-bas'-4.34 Durum Bullu-/a ta/opnfv/dpdk/x86 64-native-linuxapp-gcc
-bas -4.3$ ./boot.sh
libt olize: putting auxi iary files in AC_CONFIG_AUX_DIR, `build-aux'.
libtoolize: copying file `build-aux/ltmain.sh'
libtoolize: putting macros in AC CONFIG MACRO DIR, `m4'.
libtoolize: copying file `m4/libtool.m4'
libtoolize: copying file `m4/ltoptions.m4'
libtoolize: copying file `m4/ltsugar.m4'
libtoolize: copying file `m4/ltversion.m4'
libtoolize: copying file `m4/lt~obsolete.m4'
-bash-4.3$ ./configure --with-dpdk=$DPDK BUILD > /dev/null 2>&1
-bash-4.3$ make CFLAGS='-O3 -march=native' | tail
PYTHONPATH=./python":"$PYTHONPATH PYTHONDONTWRITEBYTECODE=yes /usr/bin/python ./build-aux/check-structs -I./include
 include/openflow/openflow-1.4.h && \
touch include/openflow/openflow-1.4.hstamp
PYTHONPATH=./python":"$PYTHONPATH PYTHONDONTWRITEBYTECODE=yes /usr/bin/python ./build-aux/check-structs -I./include
include/openflow/openflow-1.5.h && \
touch include/openflow/openflow-1.5.hstamp
PYTHONPATH=./python": "$PYTHONPATH PYTHONDONTWRITEBYTECODE=yes /usr/bin/python ./build-aux/check-structs -I./include
 include/openflow/openflow-common.h && \
touch include/openflow/openflow-common.hstamp
PYTHONPATH=./python":"$PYTHONPATH PYTHONDONTWRITEBYTECODE=yes /usr/bin/python ./build-aux/check-structs -I./include
 include/openflow/openflow.h && \
touch include/openflow/openflow.hstamp
make[2]: Leaving directory '/data/opnfv/ovs'
make[1]: Leaving directory '/data/opnfv/ovs'
-bash-4.3$ sudo make install >/dev/null 2>&1
-bash-4.3$
A Shell
```

```
-bash-4.3$ cd ovs
-bash-4.3$ git checkout branch-2.4
Switched to branch 'branch-2.4'
Your branch is up-to-date with 'origin/branch-2.4'.
-bash-4.3$ DPDK BUILD=/data/opnfv/dpdk/x86 64-native-linuxapp-gcc
-bash-4.3$ ./boot.sh
libtoolize: putting auxiliary files in AC CONFIG AUX DIR, `build-aux'.
libtoolize: copying file `build-aux/ltmain.sh'
libtoolize: putting macros in AC CONFIG MACRO DIR, `m4'.
libtoolize: copying file `m4/libtool.m4'
libtoolize: copying file `m4/ltoptions.m4'
libtoolize: copying file `m4/ltsugar.m4'
libtoolize: copying file `m4/ltversion.m4'
bask-4.3$ ./configure --with-dpdk=$DPDK BUILD > /dev/null 2>&1-
bask-4 3 make CFLAGS=1-03 -march=native! | tail
PYTHONPATH=./python":"$PYTHONPATH PYTHONDONTWRITEBYTECODE=yes /usr/bin/python ./build-aux/check-structs -I./include
 include/openflow/openflow-1.4.h && \
touch include/openflow/openflow-1.4.hstamp
PYTHONPATH=./python":"$PYTHONPATH PYTHONDONTWRITEBYTECODE=yes /usr/bin/python ./build-aux/check-structs -I./include
include/openflow/openflow-1.5.h && \
touch include/openflow/openflow-1.5.hstamp
PYTHONPATH=./python": "$PYTHONPATH PYTHONDONTWRITEBYTECODE=yes /usr/bin/python ./build-aux/check-structs -I./include
 include/openflow/openflow-common.h && \
touch include/openflow/openflow-common.hstamp
PYTHONPATH=./python":"$PYTHONPATH PYTHONDONTWRITEBYTECODE=yes /usr/bin/python ./build-aux/check-structs -I./include
 include/openflow/openflow.h && \
touch include/openflow/openflow.hstamp
make[2]: Leaving directory '/data/opnfv/ovs'
make[1]: Leaving directory '/data/opnfv/ovs'
-bash-4.3$ sudo make install >/dev/null 2>&1
-bash-4.3$
A Shell
```

```
-bash-4.3$ cd ovs
-bash-4.3$ git checkout branch-2.4
Switched to branch 'branch-2.4'
Your branch is up-to-date with 'origin/branch-2.4'.
-bash-4.3$ DPDK BUILD=/data/opnfv/dpdk/x86 64-native-linuxapp-gcc
-bash-4.3$ ./boot.sh
libtoolize: putting auxiliary files in AC CONFIG AUX DIR, `build-aux'.
libtoolize: copying file `build-aux/ltmain.sh'
libtoolize: putting macros in AC CONFIG MACRO DIR, `m4'.
libtoolize: copying file `m4/libtool.m4'
libtoolize: copying file `m4/ltoptions.m4'
libtoolize: copying file `m4/ltsugar.m4'
libtoolize: copying file `m4/ltversion.m4'
libtoolize: copying file `m4/lt~obsolete.m4'
bash-4.3$ make CFLAGS='-03 -march=native' | tail
PYTHO NDATH - /python ./build-aux/check-structs -I./include
include/openflow/openflow-1.4.h && \
touch include/openflow/openflow-1.4.hstamp
PYTHONPATH=./python":"$PYTHONPATH PYTHONDONTWRITEBYTECODE=yes /usr/bin/python ./build-aux/check-structs -I./include
include/openflow/openflow-1.5.h && \
touch include/openflow/openflow-1.5.hstamp
PYTHONPATH=./python": "$PYTHONPATH PYTHONDONTWRITEBYTECODE=yes /usr/bin/python ./build-aux/check-structs -I./include
include/openflow/openflow-common.h && \
touch include/openflow/openflow-common.hstamp
PYTHONPATH=./python":"$PYTHONPATH PYTHONDONTWRITEBYTECODE=yes /usr/bin/python ./build-aux/check-structs -I./include
include/openflow/openflow.h && \
touch include/openflow/openflow.hstamp
make[2]: Leaving directory '/data/opnfv/ovs'
make[1]: Leaving directory '/data/opnfv/ovs'
-bash-4.3$ sudo make install >/dev/null 2>&1
-bash-4.3$
A Shell
```

```
-bash-4.3$ cd ovs
-bash-4.3$ git checkout branch-2.4
Switched to branch 'branch-2.4'
Your branch is up-to-date with 'origin/branch-2.4'.
-bash-4.3$ DPDK BUILD=/data/opnfv/dpdk/x86 64-native-linuxapp-gcc
-bash-4.3$ ./boot.sh
libtoolize: putting auxiliary files in AC CONFIG AUX DIR, `build-aux'.
libtoolize: copying file `build-aux/ltmain.sh'
libtoolize: putting macros in AC_CONFIG_MACRO DIR, `m4'.
libtoolize: copying file `m4/libtool.m4'
libtoolize: copying file `m4/ltoptions.m4'
libtoolize: copying file `m4/ltsugar.m4'
libtoolize: copying file `m4/ltversion.m4'
libtoolize: copying file `m4/lt~obsolete.m4'
-bash-4.3$ ./configure --with-dpdk=$DPDK BUILD > /dev/null 2>&1
-bash-4.3$ make CFLAGS='-O3 -march=native' | tail
PYTHONPATH=./python":"$PYTHONPATH PYTHONDONTWRITEBYTECODE=yes /usr/bin/python ./build-aux/check-structs -I./include
 include/openflow/openflow-1.4.h && \
touch include/openflow/openflow-1.4.hstamp
PYTHONPATH=./python":"$PYTHONPATH PYTHONDONTWRITEBYTECODE=yes /usr/bin/python ./build-aux/check-structs -I./include
include/openflow/openflow-1.5.h && \
touch include/openflow/openflow-1.5.hstamp
PYTHONPATH=./python": "$PYTHONPATH PYTHONDONTWRITEBYTECODE=yes /usr/bin/python ./build-aux/check-structs -I./include
 include/openflow/openflow-common.h && \
touch include/openflow/openflow-common.hstamp
PYTHONPATH=./python":"$PYTHONPATH PYTHONDONTWRITEBYTECODE=yes /usr/bin/python ./build-aux/check-structs -I./include
 include/openflow/openflow.h && \
touch include/openflow/openflow.hstamp
make[2]: Leaving directory '/data/opnfv/ovs'
make 🏻
-bask-4.3$ sudo make install >/dev/null 2>&1
-basl -4 3¢ 🔳
A Shell
```

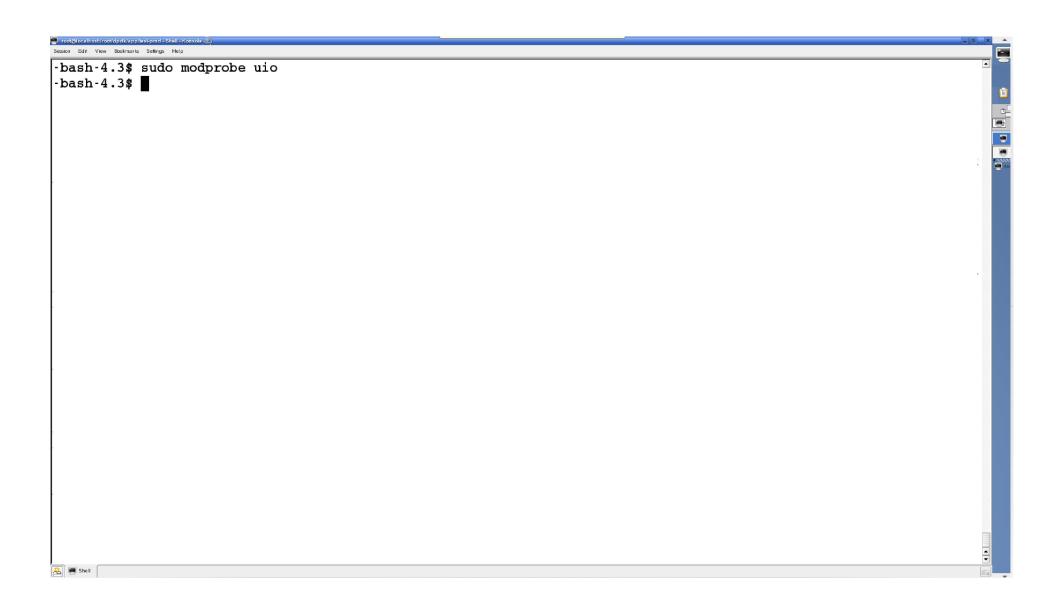

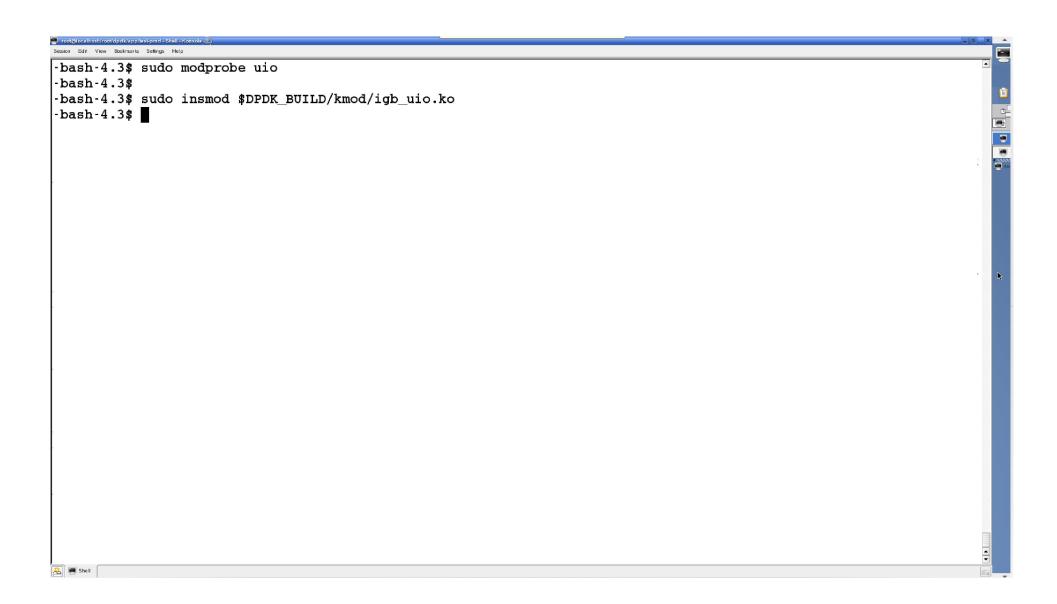

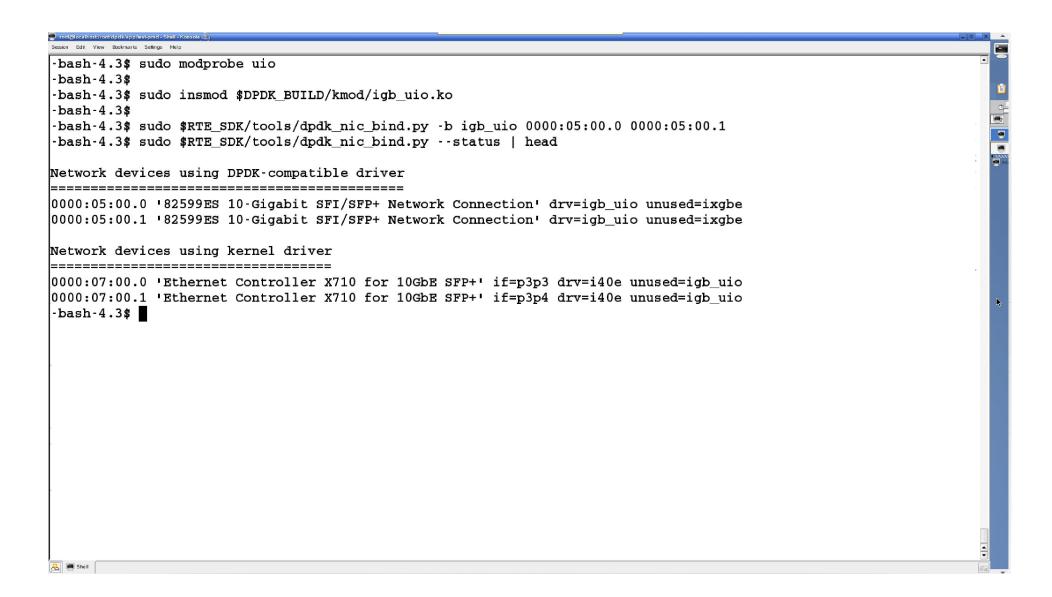

```
-bash-4.3$ sudo modprobe uio
-bash-4.3$
-bash-4.3$ sudo insmod $DPDK BUILD/kmod/igb uio.ko
-bash-4.3$
-bash-4.3$ sudo $RTE SDK/tools/dpdk nic bind.py -b igb uio 0000:05:00.0 0000:05:00.1
-bash-4.3$ sudo $RTE SDK/tools/dpdk nic bind.py --status | head
Network devices using DPDK-compatible driver
_____
0000:05:00.0 '82599ES 10-Gigabit SFI/SFP+ Network Connection' drv=igb uio unused=ixgbe
0000:05:00.1 '82599ES 10-Gigabit SFI/SFP+ Network Connection' dry=igb uio unused=ixgbe
Network devices using kernel driver
_____
0000:07:00.0 'Ethernet Controller X710 for 10GbE SFP+' if=p3p3 drv=i40e unused=igb uio
0000:07:00.1 'Ethernet Controller X710 for 10GbE SFP+' if=p3p4 drv=i40e unused=igb uio
-bash-4.3$
-bash-4.3$ sudo su -c "echo 8196 > /sys/kernel/mm/hugepages/hugepages-2048kB/nr hugepages"
-bash-4.3$ sudo mount -t hugetlbfs nodev /mnt/huge
-bash-4.3$ cat /proc/meminfo | grep -i huge
AnonHugePages:
                      0 kB
HugePages Total:
                   8196
                   8196
HugePages Free:
HugePages_Rsvd:
                     0
HugePages Surp:
                     0
Hugepagesize:
                   2048 kB
-bash-4.3$
```

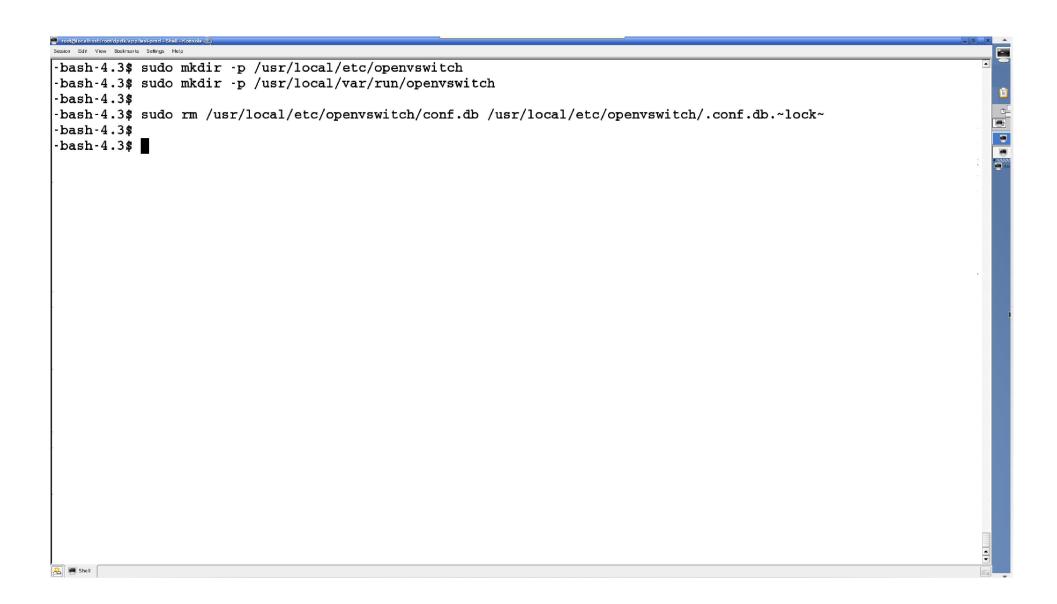

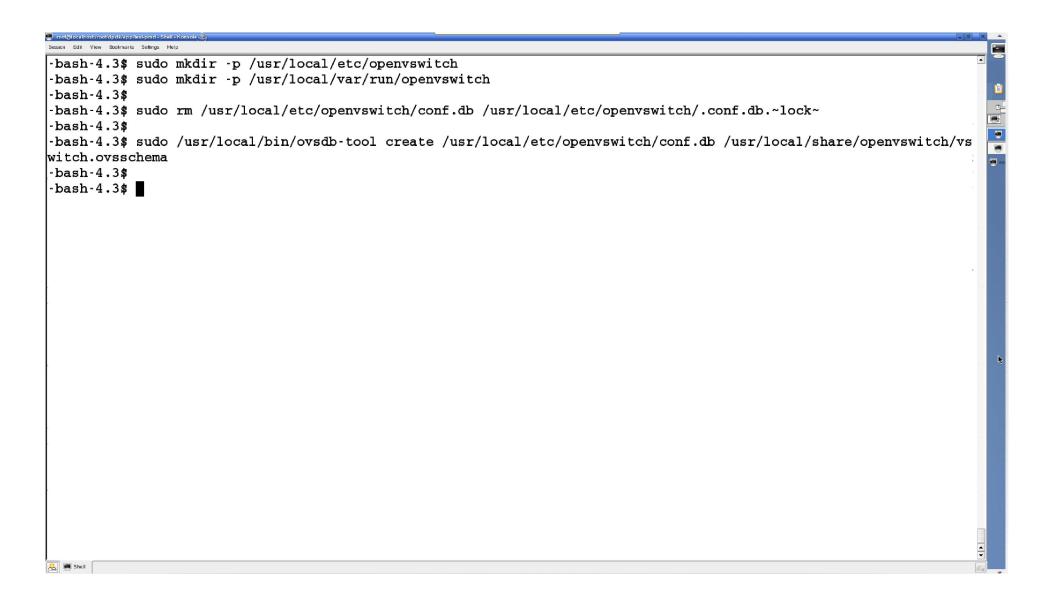

-bash-4.3\$ sudo mkdir -p /usr/local/etc/openvswitch -bash-4.3\$ sudo mkdir -p /usr/local/var/run/openvswitch -bash-4.3\$ -bash-4.3\$ sudo rm /usr/local/etc/openvswitch/conf.db /usr/local/etc/openvswitch/.conf.db.~lock~ -bash-4.3\$ -bash-4.3\$ sudo /usr/local/bin/ovsdb-tool create /usr/local/etc/openvswitch/conf.db /usr/local/share/openvswitch/vs witch.ovsschema -bash-4.3\$ -bash-4.3\$ sudo /usr/local/sbin/ovsdb-server --remote=punix:/usr/local/var/run/openvswitch/db.sock --remote=db: Open\_vSwitch,Open\_vSwitch,manager\_options --private-key=db:Open vSwitch, SSL, private key --certificate=Open --bootstrap-ca-cert=db:Open vSwitch,SSL,ca cert --pidfile --detach vSwitch, SSL, certificate 2015-11-06T14:29:49Z|00001|stream ssl|ERR|SSL use certificate file: error:02001002:system library:fopen:No such fil e or directory 2015-11-06T14:29:49Z|00002|stream ssl|ERR|SSL use PrivateKey file: error:20074002:BIO routines:FILE CTRL:system lib -bash-4.3\$ -bash-4.3\$ A Shell

-bash-4.3\$ sudo mkdir -p /usr/local/etc/openvswitch -bash-4.3\$ sudo mkdir -p /usr/local/var/run/openvswitch -bash-4.3\$ -bash-4.3\$ sudo rm /usr/local/etc/openvswitch/conf.db /usr/local/etc/openvswitch/.conf.db.~lock~ -bash-4.3\$ -bash-4.3\$ sudo /usr/local/bin/ovsdb-tool create /usr/local/etc/openvswitch/conf.db /usr/local/share/openvswitch/vs witch.ovsschema -bash-4.3\$ -bash-4.3\$ sudo /usr/local/sbin/ovsdb-server --remote=punix:/usr/local/var/run/openvswitch/db.sock --remote=db: Open\_vSwitch,Open\_vSwitch,manager\_options --private-key=db:Open vSwitch, SSL, private key --certificate=Open --bootstrap-ca-cert=db:Open vSwitch,SSL,ca cert --pidfile --detach vSwitch, SSL, certificate 2015-11-06T14:29:49Z|00001|stream ssl|ERR|SSL use certificate file: error:02001002:system library:fopen:No such fil e or directory 2015-11-06T14:29:49Z|00002|stream ssl|ERR|SSL use PrivateKey file: error:20074002:BIO routines:FILE CTRL:system lib -bash-4.3\$ -bash-4.3\$ -bash-4.3\$ sudo /usr/local/bin/ovs-vsctl --no-wait init -bash-4.3\$ -bash-4.3\$ A Shell

| roat@stippze00001991> Shall- Konsole ②) Session Edit View Bookmarks Settings Help                       | _ (8) X _ |
|----------------------------------------------------------------------------------------------------|-----------|
|                                                                                                    | sock -    |
| -bash-4.3\$ sudo ovs-vswitchddpdk -c 0x1 -n 4socket_mem 1024,0 unix:/usr/local/var/run/openvswitch/db.s | 30CK      |
| log-file=/tmp/vswitchd.logpidfiledetach   less                                                          |           |
|                                                                                                    | L3        |
|                                                                                                    |           |
|                                                                                                    |           |
|                                                                                                    | ·         |
|                                                                                                    |           |
|                                                                                                    | =         |
|                                                                                                    | -         |
|                                                                                                    |           |
|                                                                                                    |           |
|                                                                                                    |           |
|                                                                                                    |           |
|                                                                                                    | -         |
|                                                                                                    |           |
|                                                                                                    |           |
|                                                                                                    |           |
|                                                                                                    |           |
|                                                                                                    |           |
|                                                                                                    |           |
|                                                                                                    |           |
|                                                                                                    |           |
|                                                                                                    |           |
|                                                                                                    |           |
|                                                                                                    |           |
|                                                                                                    |           |
|                                                                                                    |           |
|                                                                                                    |           |
|                                                                                                    |           |
|                                                                                                    |           |
|                                                                                                    | N.        |
|                                                                                                    |           |
|                                                                                                    |           |
|                                                                                                    |           |
|                                                                                                    |           |
|                                                                                                    | <b>-</b>  |
| shell                                                                                                   |           |

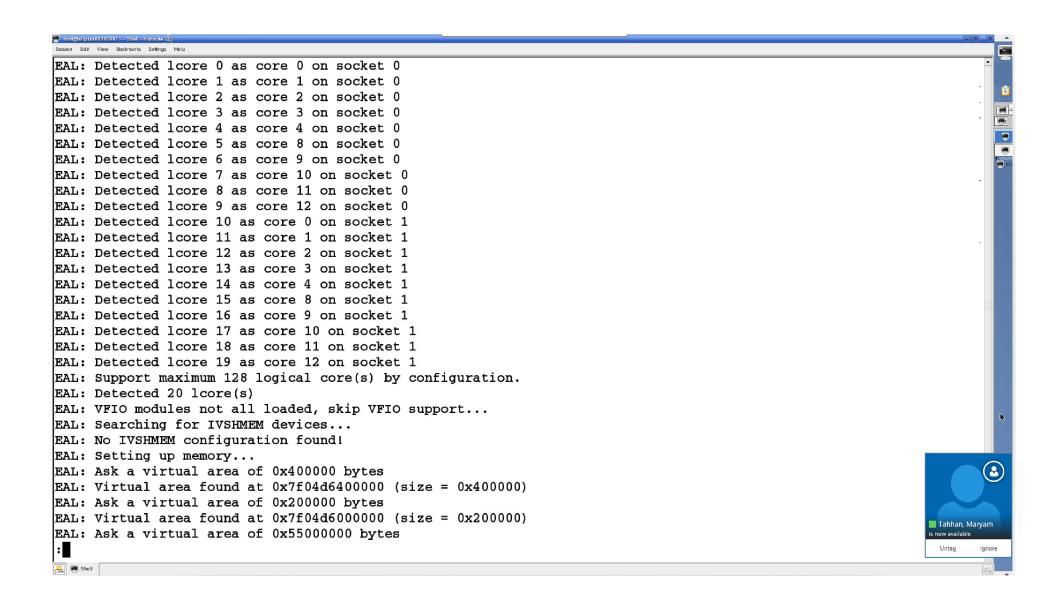

```
EAL: Detected 1core 13 as core 3 on socket 1
EAL: Detected lcore 14 as core 4 on socket 1
EAL: Detected 1core 15 as core 8 on socket 1
EAL: Detected 1core 16 as core 9 on socket 1
EAL: Detected 1core 17 as core 10 on socket 1
EAL: Detected 1core 18 as core 11 on socket 1
EAL: Detected 1core 19 as core 12 on socket 1
EAL: Support maximum 128 logical core(s) by configuration.
EAL: Detected 20 lcore(s)
EAL: VFIO modules not all loaded, skip VFIO support...
EAL: Searching for IVSHMEM devices...
EAL: No IVSHMEM configuration found!
EAL: Setting up memory...
EAL: Ask a virtual area of 0x400000 bytes
EAL: Virtual area found at 0x7f04d6400000 (size = 0x400000)
EAL: Ask a virtual area of 0x200000 bytes
EAL: Virtual area found at 0x7f04d6000000 (size = 0x200000)
EAL: Ask a virtual area of 0x55000000 bytes
EAL: Virtual area found at 0x7f0480e00000 (size = 0x55000000)
EAL: Ask a virtual area of 0x200000 bytes
EAL: Virtual area found at 0x7f0480a00000 (size = 0x200000)
EAL: Ask a virtual area of 0x1aa400000 bytes
EAL: Virtual area found at 0x7f02d6400000 (size = 0x1aa400000)
EAL: Ask a virtual area of 0x200000 bytes
EAL: Virtual area found at 0x7f04f7600000 (size = 0x200000)
EAL: Ask a virtual area of 0x600000 bytes
EAL: Virtual area found at 0x7f04f6e00000 (size = 0x600000)
EAL: Ask a virtual area of 0x200000 bytes
EAL: Virtual area found at 0x7f04f6a00000 (size = 0x200000)
EAL: Ask a virtual area of 0x200000000 bytes
EAL: Virtual area found at 0x7f00d6200000 (size = 0x200000000)
A Shell
```

```
EAL: Ask a virtual area of 0x600000 bytes
EAL: Virtual area found at 0x7f04f6e00000 (size = 0x600000)
EAL: Ask a virtual area of 0x200000 bytes
EAL: Virtual area found at 0x7f04f6a00000 (size = 0x200000)
EAL: Ask a virtual area of 0x200000000 bytes
EAL: Virtual area found at 0x7f00d6200000 (size = 0x2000000000)
EAL: Ask a virtual area of 0x200000 bytes
EAL: Virtual area found at 0x7f04f6600000 (size = 0x200000)
EAL: Requesting 512 pages of size 2MB from socket 0
EAL: TSC frequency is ~2793269 KHz
EAL: Master lcore 0 is ready (tid=f9a77c00;cpuset=[0])
PM'. ENICPMD trace: rte enic pmd init
  L: PCI device 0000:05:00.0 on NUMA socket 0
L: probe driver: 8086:10fb rte ixqbe pmd
 L: PCI memory mapped at 0x7f04d6800000
 AL: PCI memory mapped at 0x7f04d6880000
 ID: eth ixqbe dev init(): MAC: 2, PHY: 17, SFP+: 5
FiD: eth ixgbe dev init(): port 0 vendorID=0x8086 deviceID=0x10fb
FAL: PCI device 0000:05:00.1 on NUMA socket 0
FAL: probe driver: 8086:10fb rte_ixgbe_pmd
FAL: PCI memory mapped at 0x7f04d6884000
FAL: PCI memory mapped at 0x7f04d6904000
FID: eth ixgbe dev init(): MAC: 2, PHY: 17, SFP+: 6
P.D: eth_ixgbe_dev_init(): port 1 vendorID=0x8086 deviceID=0x10fb
:2 15-11-06T09:11:26Z|00002|vlog|INFO|opened log file /tmp/vswitchd.log
2015-11-06T09:11:26Z|00003|ovs_numa|INFO|Discovered 10 CPU cores on NUMA node 0
2015-11-06T09:11:26Z|00004|ovs numa|INFO|Discovered 10 CPU cores on NUMA node 1
2015-11-06T09:11:26Z|00005|ovs_numa|INFO|Discovered 2 NUMA nodes and 20 CPU cores
2015-11-06T09:11:26Z|00006|memory|INFO|3368 kB peak resident set size after 31.8 seconds
2015-11-06T09:11:26Z|00007|reconnect|INFO|unix:/usr/local/var/run/openvswitch/db.sock: connecting...
2015-11-06T09:11:26Z|00008|reconnect|INFO|unix:/usr/local/var/run/openvswitch/db.sock: connected
A Shell
```

```
EAL: PCI device 0000:07:00.0 on NUMA socket 0
EAL:
      probe driver: 8086:1572 rte i40e pmd
EAL:
      Not managed by a supported kernel driver, skipped
EAL: PCI device 0000:07:00.1 on NUMA socket 0
EAL:
     probe driver: 8086:1572 rte i40e pmd
EAL:
      Not managed by a supported kernel driver, skipped
EAL: PCI device 0000:07:00.2 on NUMA socket 0
      probe driver: 8086:1572 rte i40e pmd
EAL:
      Not managed by a supported kernel driver, skipped
EAL:
EAL: PCI device 0000:07:00.3 on NUMA socket 0
EAL:
      probe driver: 8086:1572 rte i40e pmd
EAL:
      Not managed by a supported kernel driver, skipped
EAL: PCI device 0000:09:00.0 on NUMA socket 0
EAL:
      probe driver: 8086:10fb rte ixgbe pmd
EAL:
      Not managed by a supported kernel driver, skipped
EAL: PCI device 0000:09:00.1 on NUMA socket 0
EAL:
      probe driver: 8086:10fb rte ixqbe pmd
EAL:
      Not managed by a supported kernel driver, skipped
EAL: PCI device 0000:0c:00.0 on NUMA socket 0
EAL:
      probe driver: 8086:1521 rte igb pmd
EAL:
      Not managed by a supported kernel driver, skipped
EAL: PCI device 0000:0c:00.1 on NUMA socket 0
EAL:
      probe driver: 8086:1521 rte igb pmd
      Not managed by a supported kernel driver, skipped
EAL:
EAL: PCI device 0000:0c:00.2 on NUMA socket 0
      probe driver: 8086:1521 rte_igb_pmd
EAL:
EAL:
      Not managed by a supported kernel driver, skipped
EAL: PCI device 0000:0c:00.3 on NUMA socket 0
EAL:
      probe driver: 8086:1521 rte igb pmd
EAL:
      Not managed by a supported kernel driver, skipped
EAL: PCI device 0000:81:00.0 on NUMA socket 1
A Shell
```

```
EAL: PCI device 0000:09:00.1 on NUMA socket 0
EAL:
      probe driver: 8086:10fb rte ixgbe pmd
EAL:
      Not managed by a supported kernel driver, skipped
EAL: PCI device 0000:0c:00.0 on NUMA socket 0
EAL:
      probe driver: 8086:1521 rte igb pmd
EAL:
      Not managed by a supported kernel driver, skipped
EAL: PCI device 0000:0c:00.1 on NUMA socket 0
      probe driver: 8086:1521 rte igb pmd
EAL:
EAL:
      Not managed by a supported kernel driver, skipped
EAL: PCI device 0000:0c:00.2 on NUMA socket 0
EAL:
      probe driver: 8086:1521 rte igb pmd
EAL:
      Not managed by a supported kernel driver, skipped
EAL: PCI device 0000:0c:00.3 on NUMA socket 0
EAL:
      probe driver: 8086:1521 rte igb pmd
EAL:
      Not managed by a supported kernel driver, skipped
EAL: PCI device 0000:81:00.0 on NUMA socket 1
EAL:
      probe driver: 8086:1572 rte i40e pmd
EAL:
      Not managed by a supported kernel driver, skipped
EAL: PCI device 0000:81:00.1 on NUMA socket 1
EAL:
      probe driver: 8086:1572 rte i40e pmd
EAL:
      Not managed by a supported kernel driver, skipped
EAL: PCI device 0000:81:00.2 on NUMA socket 1
      probe driver: 8086:1572 rte i40e pmd
EAL:
      Not managed by a supported kernel driver, skipped
EAL:
EAL: PCI device 0000:81:00.3 on NUMA socket 1
EAL:
      probe driver: 8086:1572 rte i40e pmd
      Not managed by a supported kernel driver, skipped
EAL:
Zone 0: name:<MALLOC_S0_HEAP_0>, phys:0x61400000, len:0xb000000, virt:0x7f0480e00000, socket_id:0, flags:0
Zone 1: name:<RG MP log history>, phys:0x36200000, len:0x2080, virt:0x7f04d6000000, socket id:0, flags:0
Zone 2: name:<MP log history>, phys:0x35c00000, len:0x28a0c0, virt:0x7f04d6400000, socket id:0, flags:0
Zone 3: name:<rte_eth_dev_data>, phys:0x35e8a0c0, len:0x1f400, virt:0x7f04d668a0c0, socket_id:0, flags:0
(END)
A Shell
```

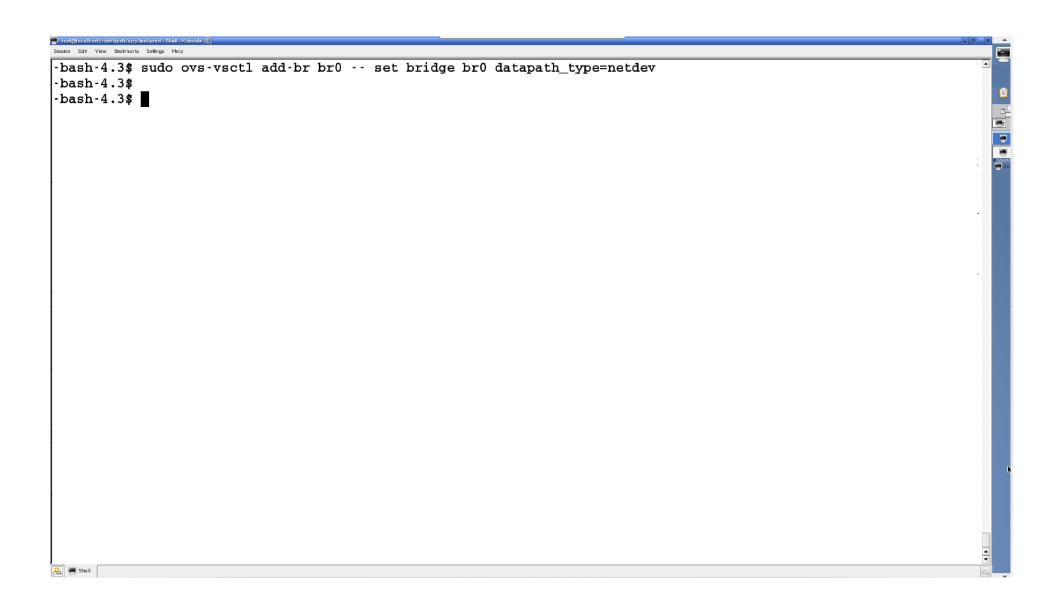

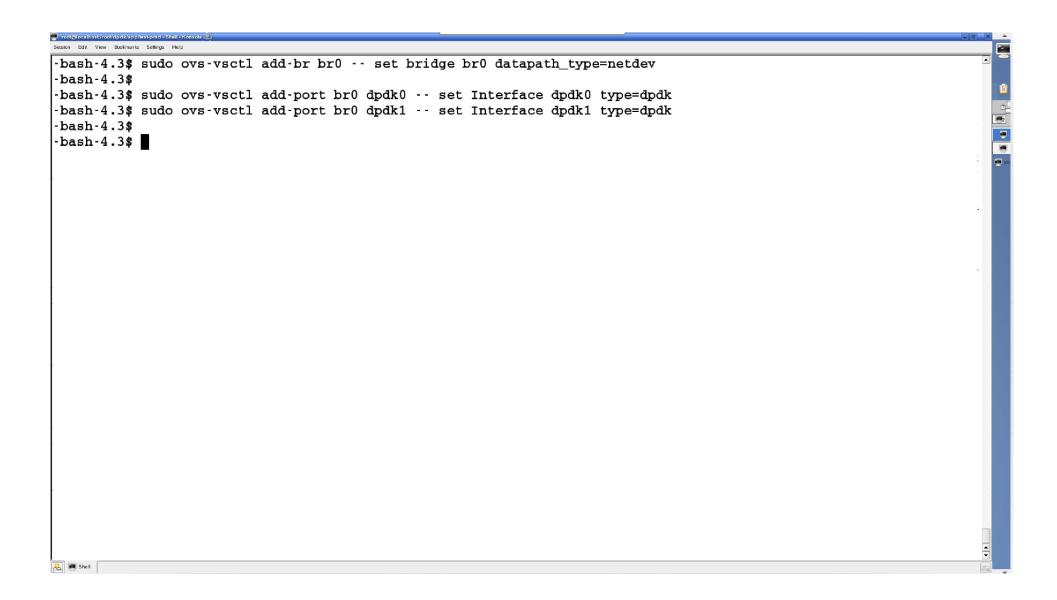

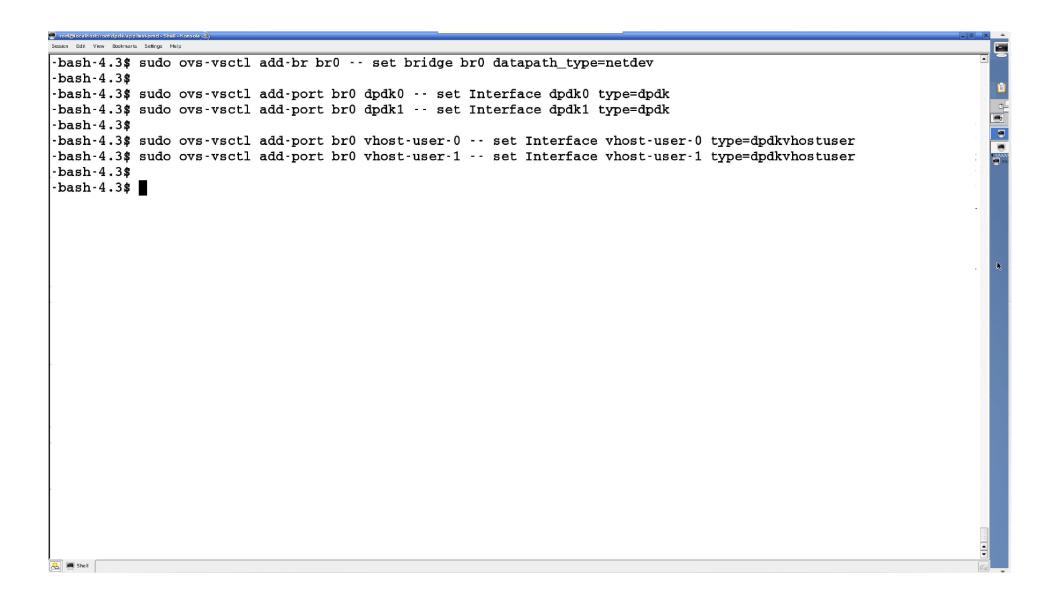

```
-bash-4.3$ sudo ovs-vsctl add-br br0 -- set bridge br0 datapath type=netdev
-bash-4.3$
-bash-4.3$ sudo ovs-vsctl add-port br0 dpdk0 -- set Interface dpdk0 type=dpdk
-bash-4.3$ sudo ovs-vsctl add-port br0 dpdk1 -- set Interface dpdk1 type=dpdk
-bash-4.3$
-bash-4.3$ sudo ovs-vsctl add-port br0 vhost-user-0 -- set Interface vhost-user-0 type=dpdkvhostuser
-bash-4.3$ sudo ovs-vsctl add-port br0 vhost-user-1 -- set Interface vhost-user-1 type=dpdkvhostuser
-bash-4.3$
-bash-4.3$
-bash-4.3$ ls -al /usr/local/var/run/openvswitch/vhost-user*
srwxr-xr-x 1 root root 0 Nov 6 14:51 /usr/local/var/run/openvswitch/vhost-user-0
srwxr-xr-x 1 root root 0 Nov 6 14:51 /usr/local/var/run/openvswitch/vhost-user-1
-bash-4.3$
```

-bash-4.3\$ sudo gemu-system-x86\_64 -cpu host -boot c -hda /root/fedora-21.gcow2 -snapshot -m 4096M -smp 2 --enable -kvm -vnc :1 -net user,hostfwd=tcp::10022-:22 -net nic -chardev socket,id=char0,path=/usr/local/var/run/openvswitch /vhost-user-0 -netdev type=vhost-user,id=mynet1,chardev=char0,vhostforce -device virtio-net-pci,mac=00:00:00:00:00: 01, netdev=mynet1 -chardev socket, id=char1, path=/usr/local/var/run/openvswitch/vhost-user-1 -netdev type=vhost-user, id=mynet2,chardev=char1,vhostforce -device virtio-net-pci,mac=00:00:00:00:00:02,netdev=mynet2 -object memory-backen d-file, id=mem, size=4096M, mem-path=/mnt/huge, share=on -numa node, memdev=mem -mem-prealloc A Shell

-bash-4.3\$ sudo gemu-system-x86\_64 -cpu host -boot c -hda /root/fedora-21.gcow2 -snapshot -m 4096M -smp 2 --enable xvm vnc .1 net user, nostrwa-tcp...10022 .22 net nic charaev socket, ra-charu, path-/ usr/rocar/var/run/openvswitch /vhost-user-0 -netdev type=vhost-user,id=mynet1,chardev=char0,vhostforce -device virtio-net-pci,mac=00:00:00:00:00: 01, netdev=mynet1 -chardev socket, id=char1, path=/usr/local/var/run/openvswitch/vhost-user-1 -netdev type=vhost-user, id=mynet2,chardev=char1,vhostforce -device virtio-net-pci,mac=00:00:00:00:00:02,netdev=mynet2 -object memory-backen d-file,id=mem,size=4096M,mem-path=/mnt/huge,share=on -numa node,memdev=mem -mem-prealloc A Shell

boot c -hda /root/fedora-21.qcow2 -snapshot -m 4096M -smp 2 --enable -kvn -vnc :1 -net user,hostfwd=tcp::10022-:22 net nic -chardev socket,id=char0,path=/usr/local/var/run/openvswitch ,chardev=char0,vhostforce -device virtio-net-pci,mac=00:00:00:00:00: 01, netdev=mynet1 -chardev socket, id=char1, path=/usr/local/var/run/openvswitch/vhost-user-1 -netdev type=vhost-user, id=mynet2, chardev=char1, vhostforce -device virtio-net-pci, mac=00:00:00:00:00:02, netdev=mynet2 -object memory-backen d-file,id=mem,size=4096M,mem-path=/mnt/huge,share=on -numa node,memdev=mem -mem-prealloc A Shell

-bach-4 3t cudo gemu-cyctem-v86 64 -cpu boct -boot c -bda /root/fedora-21 gcow2 -cpapchot -m 4096M -cmp 2 --epable -kvm -vnc :1 -net user,hostfwd=tcp::10022-:22 -net nic -chardev socket,id=char0,path=/usr/local/var/run/openvswitch /vhost-user-0 -netdev type=vhost-user,id=mynet1,chardev=char0,vhostforce -device virtio-net-pci,mac=00:00:00:00:00: UI, NECGEY-MYNECT -CHAIGEY SOCKEC, IG-CHAII, PACH-/ USI/ IOCAI/ VAI/ IUN/ OPENVSWICCH/ VHOSC-USET-I - NECGEY CYPE-VHOSC-USEL, id=mynet2,chardev=char1,vhostforce -device virtio-net-pci,mac=00:00:00:00:00:02,netdev=mynet2 -object memory-backen d-file,id=mem,size=4096M,mem-path=/mnt/huge,share=on -numa node,memdev=mem -mem-prealloc A Shell

-bash-4.3\$ sudo qemu-system-x86 64 -cpu host -boot c -hda /root/fedora-21.qcow2 -snapshot -m 4096M -smp 2 --enable 🖹 -kvm -vnc :1 -net user, hostfwd=tcp::10022-:22 -net nic -chardev socket, id=char0, path=/usr/local/var/run/openvswitch /whost-user-0 -netder type-whost-user id-mynet1 shardey-shart whostforse -device virtie-net-net mag-00.00.00.00.00. 1,netdev=mynet1 -chardev socket,id=char1,path=/usr/local/var/run/openvswitch/vhost-user-1 -netdev type=vhost-user, d=mynet2,chardev=char1,vhostforce -device virtio-net-pci,mac=00:00:00:00:00:02,netdev=mynet2 -object memory-backen d-rire, id-mem, size-4090m, mem-path-/mht/huge salare-on -numa node, memdev-mem -mem-prealioc A Shell

-bash-4.3\$ sudo qemu-system-x86 64 -cpu host -boot c -hda /root/fedora-21.qcow2 -snapshot -m 4096M -smp 2 --enable --kvm -vnc :1 -net user,hostfwd=tcp::10022-:22 -net nic -chardev socket,id=char0,path=/usr/local/var/run/openvswitch /vhost-user-0 -netdev type=vhost-user,id=mynet1,chardev=char0,vhostforce -device virtio-net-pci,mac=00:00:00:00:00: 01, netdev=mynet1 -chardev socket, id=char1, path=/usr/local/var/run/openvswitch/vhost-user-1 -netdev type=vhost-user, d-mynetz, chardev-charr, vhostroice -device virtio-het-pci, mac-ou; ou; ou; ou; ou; oz, hetdev-mynetz -object memory-backen -file,id=mem,size=4096M,mem-path=/mnt/huge\_share=on -numa node,memdev=mem -mem-prealloc A Shell

-bash-4.3\$ sudo qemu-system-x86\_64 -cpu host -boot c -hda /root/fedora-21.qcow2 -snapshot -m 4096M -smp 2 --enable -kvm -vnc :1 -net user,hostfwd=tcp::10022-:22 -net nic -chardev socket,id=char0,path=/usr/local/var/run/openvswitch /vhost-user-0 -netdev type=vhost-user,id=mynet1,chardev=char0,vhostforce -device virtio-net-pci,mac=00:00:00:00:00: 01, netdev=mynet1 -chardev socket, id=char1, path=/usr/local/var/run/openvswitch/vhost-user-1 -netdev type=vhost-user, id=mynet2,chardev=char1,vhostforce -device virtio-net-pci,mac=00:00:00:00:00:02,netdev=mynet2 -object memory-backen d-file,id=mem,size=4096M,mem-path=/mnt/huge,share=on -numa node,memdev=mem -mem-prealloc gemu-system-x86 64: -netdev type=vhost-user,id=mynet1,chardev=char0,vhostforce: chardev "char0" went up gemu-system-x86 64: -netdev type=vhost-user,id=mynet2,chardev=char1,vhostforce: chardev "char1" went up

A Shell

-bash-4.3\$ sudo qemu-system-x86\_64 -cpu host -boot c -hda /root/fedora-21.qcow2 -snapshot -m 4096M -smp 2 --enable -kvm -vnc :1 -net user, hostfwd=tcp::10022-:22 -net nic -chardev socket, id=char0, path=/usr/local/var/run/openvswitch /vhost-user-0 -netdev type=vhost-user, id=mynet1, chardev=char0, vhostforce -device virtio-net-pci, mac=00:00:00:00:00:00:00:00:00:00:00:netdev=mynet1 -chardev socket, id=char1, path=/usr/local/var/run/openvswitch/vhost-user-1 -netdev type=vhost-user, id=mynet2, chardev=char1, vhostforce -device virtio-net-pci, mac=00:00:00:00:00:02, netdev=mynet2 -object memory-backen d-file, id=mem, size=4096M, mem-path=/mnt/huge, share=on -numa node, memdev=mem -mem-prealloc qemu-system-x86\_64: -netdev type=vhost-user, id=mynet1, chardev=char0, vhostforce: chardev "char0" went up qemu-system-x86\_64: -netdev type=vhost-user, id=mynet2, chardev=char1, vhostforce: chardev "char1" went up

sudo qemu-system-x86\_64 -cpu host -boot c -hda /root/fedora-21.qcow2 -snapshot -m 409 6M -smp 2 --enable-kvm -vnc :1 -net user,hostfwd=tcp::10022-:22 -net nic -chardev socket,id=char0,path=/usr/local/var/run/openvswitch/vhost-user-0 -netdev type=vhost-user,id=mynet1,chardev=char0,vhostforce -device virtio-net-pci,mac=00:00:00:00:00:01,netdev=mynet1 -chardev socket,id=char1,path=/usr/local/var/run/openvswitch/vhost-user-1 -netdev type=vhost-user,id=mynet2,chardev=char1,vhostforce -device virtio-net-pci,mac=00:00:00:00:00:00:02,netdev=mynet2 -object memory-backend-file,id=mem,size=4096M,mem-path=/mnt/huge,share=on -numa node,memdev=mem -mem-prealloc -bash-4.3\$ bg

[1] + sudo qemu-system-x86\_64 -cpu host -boot c -hda /root/fedora-21.qcow2 -snapshot -m 4096M -smp 2 --enable-kvm -v nc :1 -net user,hostfwd=tcp::10022-:22 -net nic -chardev socket,id=char0,path=/usr/local/var/run/openvswitch/vhost-user-0 -netdev type=vhost-user,id=mynet1,chardev=char0,vhostforce -device virtio-net-pci,mac=00:00:00:00:00:01,netd ev=mynet1 -chardev socket,id=char1,path=/usr/local/var/run/openvswitch/vhost-user-1 -netdev type=vhost-user,id=mynet2,chardev=char1,vhostforce -device virtio-net-pci,mac=00:00:00:00:00:02,netdev=mynet2 -object memory-backend-file,id=mem,size=4096M,mem-path=/mnt/huge,share=on -numa node,memdev=mem -mem-prealloc & -bash-4.3\$

۸Z

A Shell

```
[root@localhost ~]#
[root@localhost ~]# cd /root/dpdk
[root@localhost dpdk] # make install T=x86_64-native-linuxapp-gcc > /dev/null 2>&1
                                                                                                      Guest OS
[root@localhost dpdk]# export RTE_SDK=$(pwd)
[root@localhost dpdk]#
[root@localhost dpdk]# export RTE_TARGET=x86_64-native-linuxapp-gcc
[root@localhost dpdk]#
[root@localhost dpdk]# cd app/test-pmd
[root@localhost test-pmd]# make
 CC testpmd.o
 CC parameters.o
 CC cmdline.o
 CC config.o
 CC iofwd.o
 CC macfwd.o
 CC macfwd-retry.o
 CC macswap.o
 CC flowgen.o
 CC rxonly.o
  CC txonly.o
 CC csumonly.o
 CC icmpecho.o
 CC mempool_anon.o
 LD testpmd
 INSTALL-APP testpmd
 INSTALL-MAP testpmd.map
[root@localhost test-pmd]#
A Shell
```

```
[root@localhost test-pmd]# $RTE_SDK/tools/dpdk_nic_bind.py --status
Network devices using DPDK-compatible driver
                                                                                                Guest OS
_____
<none>
Network devices using kernel driver
-----
0000:00:03.0 '82540EM Gigabit Ethernet Controller' if=ens3 drv=e1000 unused= *Active*
Other network devices
 00:00:04.0 'Virtio network device' unused=virtio pci
 00:00:05.0 'Virtio network device' unused=virtio pci
 oot@localbost test-nmdl#
[root@localhost test-pmd]# sudo modprobe uio
[root@localhost test-pmd]# sudo insmod $RTE SDK/x86 64-native-linuxapp-gcc/kmod/igb uio.ko
[root@localhost test-pmd]# sudo $RTE SDK/tools/dpdk nic bind.py -b igb uio 0000:00:04.0 0000:00:05.0
[root@localhost test-pmd]#
[root@localhost test-pmd]#
[root@localhost test-pmd]#
[root@localhost test-pmd]# echo 1024 > /sys/kernel/mm/hugepages/hugepages-2048kB/nr hugepages
[root@localhost test-pmd]# mkdir /mnt/huge
[root@localhost test-pmd]# mount -t hugetlbfs nodev /mnt/huge
[root@localhost test-pmd]#
A Shell
```

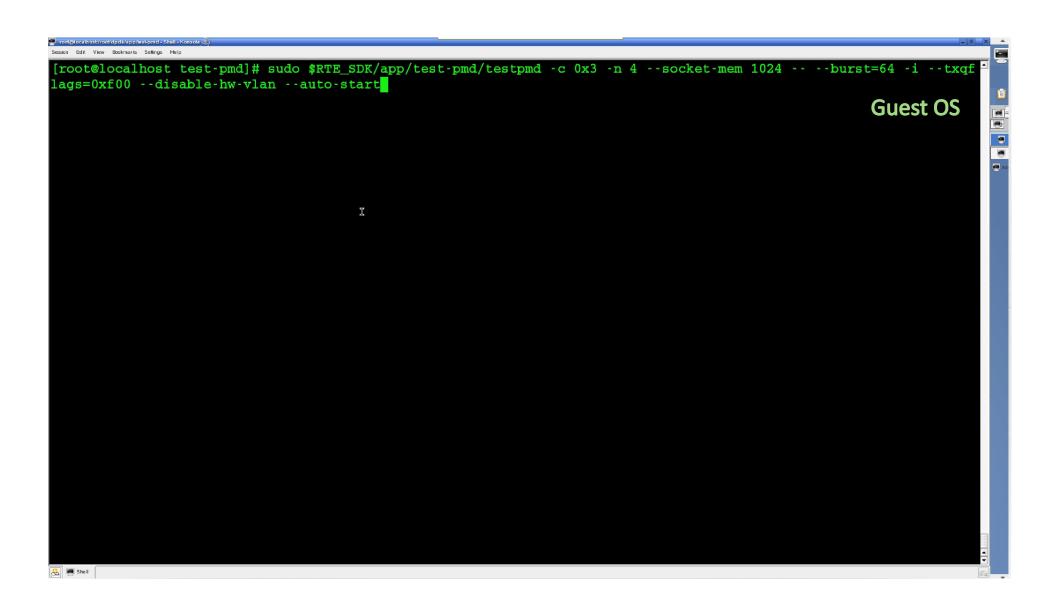

```
EAL: Virtual area found at 0x7fb9c5400000 (size = 0xa00000)
EAL: Requesting 512 pages of size 2MB from socket 0
EAL: TSC frequency is ~2793267 KHz
                                                                                                      Guest OS
EAL: WARNING: cpu flags constant_tsc=yes nonstop_tsc=no -> using unreliable clock cycles !
EAL: Master lcore 0 is ready (tid=49c828c0;cpuset=[0])
EAL: lcore 1 is ready (tid=479ff700;cpuset=[1])
EAL: PCI device 0000:00:03.0 on NUMA socket -1
EAL: probe driver: 8086:100e rte em pmd
EAL: Not managed by a supported kernel driver, skipped
EAL: PCI device 0000:00:04.0 on NUMA socket -1
EAL: probe driver: laf4:1000 rte virtio pmd
EAL: PCI device 0000:00:05.0 on NUMA socket -1
EAL: probe driver: 1af4:1000 rte virtio pmd
Interactive-mode selected
Auto-start selected
Configuring Port 0 (socket 0)
Port 0: 00:00:00:00:00:01
Configuring Port 1 (socket 0)
Port 1: 00:00:00:00:00:02
Checking link statuses...
Port 0 Link Up - speed 10000 Mbps - full-duplex
Port 1 Link Up - speed 10000 Mbps - full-duplex
Done
Start automatic packet forwarding
 io packet forwarding - CRC stripping disabled - packets/burst=64
 nb forwarding cores=1 - nb forwarding ports=2
 RX queues=1 - RX desc=128 - RX free threshold=0
 RX threshold registers: pthresh=0 hthresh=0 wthresh=0
 TX gueues=1 - TX desc=512 - TX free threshold=0
 TX threshold registers: pthresh=0 hthresh=0 wthresh=0
 TX RS bit threshold=0 - TXQ flags=0xf00
cestpmd>
A Shell
```

```
-bash-4.3$ sudo ovs-ofctl dump-ports br0
OFPST PORT reply (xid=0x2): 5 ports
 port 4: rx pkts=13, bytes=?, drop=?, errs=?, frame=?, over=?, crc=?
           tx pkts=6349151, bytes=?, drop=279255118, errs=?, coll=?
 port 2: rx pkts=0, bytes=0, drop=0, errs=0, frame=0, over=0, crc=0
           tx pkts=309817818, bytes=19828343460, drop=0, errs=0, coll=0
 port 1: rx pkts=310410783, bytes=19866290112, drop=0, errs=6862016704, frame=0, over=0, crc=0
           tx pkts=26, bytes=4772, drop=0, errs=0, coll=0
 port 3: rx pkts=13, bytes=?, drop=?, errs=?, frame=?, over=?, crc=?
           tx pkts=6371315, bytes=?, drop=279840282, errs=?, coll=?
 port LOCAL: rx pkts=0, bytes=0, drop=0, errs=0, frame=0, over=0, crc=0
           tx pkts=310408808, bytes=18624531588, drop=0, errs=0, coll=0
-bash-4.3$
A Shell
```

```
-bash-4.3$ sudo ovs-ofctl dump-ports br0
OFPST PORT reply (xid=0x2): 5 ports
 port 4: rx pkts=13, bytes=?, drop=?, errs=?, frame=?, over=?, crc=?
           tx pkts=6349151, bytes=?, drop=279255118, errs=?, coll=?
 port 2: rx pkts=0, bytes=0, drop=0, errs=0, frame=0, over=0, crc=0
           tx pkts=309817818, bytes=19828343460, drop=0, errs=0, coll=0
 port 1: rx pkts=310410783, bytes=19866290112, drop=0, errs=6862016704, frame=0, over=0, crc=0
           tx pkts=26, bytes=4772, drop=0, errs=0, coll=0
 port 3: rx pkts=13, bytes=?, drop=?, errs=?, frame=?, over=?, crc=?
           tx pkts=6371315, bytes=?, drop=279840282, errs=?, coll=?
 port LOCAL: rx pkts=0, bytes=0, drop=0, errs=0, frame=0, over=0, crc=0
           tx pkts=310408808, bytes=18624531588, drop=0, errs=0, coll=0
bash-4.3$
-bash-4.3$ sudo ovs-ofctl dump-flows br0
NXST FLOW reply (xid=0x4):
cookie=0x0, duration=552.553s, table=0, n packets=312137114, n bytes=18728229948, idle age=0, priority=0 actions=N
ORMAL
-bash-4.3$
```

```
-bash-4.3$ sudo ovs-ofctl dump-ports br0
OFPST PORT reply (xid=0x2): 5 ports
 port 4: rx pkts=13, bytes=?, drop=?, errs=?, frame=?, over=?, crc=?
           tx pkts=6349151, bytes=?, drop=279255118, errs=?, coll=?
 port 2: rx pkts=0, bytes=0, drop=0, errs=0, frame=0, over=0, crc=0
           tx pkts=309817818, bytes=19828343460, drop=0, errs=0, coll=0
 port 1: rx pkts=310410783, bytes=19866290112, drop=0, errs=6862016704, frame=0, over=0, crc=0
           tx pkts=26, bvtes=4772, drop=0, errs=0, coll=0
 port 3: rx pkts=13, bytes=?, drop=?, errs=?, frame=?, over=?, crc=?
           tx pkts=6371315, bytes=?, drop=279840282, errs=?, coll=?
 port LOCAL: rx pkts=0, bytes=0, drop=0, errs=0, frame=0, over=0, crc=0
           tx pkts=310408808, bytes=18624531588, drop=0, errs=0, coll=0
bash-4.3$
-bash-4.3$ sudo ovs-ofctl dump-flows br0
NXST FLOW reply (xid=0x4):
cookie=0x0, duration=552.553s, table=0, n packets=312137114, n bytes=18728229948, idle age=0, priority=0 actions=N
ORMAL
bash-4.3$ sudo ovs-ofctl show br0 | grep addr
1(dpdk0): addr:00:1b:21:74:5b:64
2(dpdk1): addr:00:1b:21:74:5b:65
3(vhost-user-0): addr:00:00:00:00:00:00
4 (vhost-user-1): addr:00:00:00:00:00:00
LOCAL(br0): addr:00:1b:21:74:5b:64
-bash-4.3$
A Shell
```

```
-bash-4.3$ sudo ovs-ofctl dump-ports br0
OFPST PORT reply (xid=0x2): 5 ports
 port 4: rx pkts=13, bytes=?, drop=?, errs=?, frame=?, over=?, crc=?
           tx pkts=6349151, bytes=?, drop=279255118, errs=?, coll=?
 port 2: rx pkts=0, bytes=0, drop=0, errs=0, frame=0, over=0, crc=0
           tx pkts=309817818, bytes=19828343460, drop=0, errs=0, coll=0
 port 1: rx pkts=310410783, bytes=19866290112, drop=0, errs=6862016704, frame=0, over=0, crc=0
           tx pkts=26, bvtes=4772, drop=0, errs=0, coll=0
 port 3: rx pkts=13, bytes=?, drop=?, errs=?, frame=?, over=?, crc=?
           tx pkts=6371315, bytes=?, drop=279840282, errs=?, coll=?
 port LOCAL: rx pkts=0, bytes=0, drop=0, errs=0, frame=0, over=0, crc=0
           tx pkts=310408808, bytes=18624531588, drop=0, errs=0, coll=0
bash-4.3$
-bash-4.3$ sudo ovs-ofctl dump-flows br0
NXST FLOW reply (xid=0x4):
cookie=0x0, duration=552.553s, table=0, n packets=312137114, n bytes=18728229948, idle age=0, priority=0 actions=N
ORMAL
bash-4.3$ sudo ovs-ofctl show br0 | grep addr
1(dpdk0): addr:00:1b:21:74:5b:64
2(dpdk1): addr:00:1b:21:74:5b:65
3(vhost-user-0): addr:00:00:00:00:00:00
4 (vhost-user-1): addr:00:00:00:00:00:00
LOCAL(br0): addr:00:1b:21:74:5b:64
bash-4.3$
-bash-4.3$
-bash-4.3$ sudo ovs-ofctl del-flows br0
-bash-4.3$
```

-bash-4.3\$ sudo ovs-ofctl dump-ports br0 OFPST PORT reply (xid=0x2): 5 ports port 4: rx pkts=13, bytes=?, drop=?, errs=?, frame=?, over=?, crc=? tx pkts=6349151, bytes=?, drop=279255118, errs=?, coll=? testpmd port 2: rx pkts=0, bytes=0, drop=0, errs=0, frame=0, over=0, crc=0 DPDK tx pkts=309817818, bytes=19828343460, drop=0, errs=0, coll=0 port 1: rx pkts=310410783, bytes=19866290112, drop=0, errs=6862016704 **Guest OS** tx pkts=26, bvtes=4772, drop=0, errs=0, coll=0 port 3: rx pkts=13, bytes=?, drop=?, errs=?, frame=?, over=?, crc=? tx pkts=6371315, bytes=?, drop=279840282, errs=?, coll=? port LOCAL: rx pkts=0, bytes=0, drop=0, errs=0, frame=0, over=0, crc=( tx pkts=310408808, bytes=18624531588, drop=0, errs=0, coll=0 bash-4.3\$ bash-4.3\$ sudo ovs-ofctl dump-flows br0 NXST FLOW reply (xid=0x4): **Host OS** cookie=0x0, duration=552.553s, table=0, n packets=312137114, n bytes=16 s=N ORMAL bash-4.3\$ sudo ovs-ofctl show br0 | grep addr 1(dpdk0): addr:00:1b:21:74:5b:64 2(dpdk1): addr:00:1b:21:74:5b:65 3(vhost-user-0): addr:00:00:00:00:00:00 4 (vhost-user-1): addr:00:00:00:00:00:00 LOCAL(br0): addr:00:1b:21:74:5b:64 bash-4.3\$ -bash-4.3\$ -bash-4.3\$ sudo ovs-ofctl del-flows br0 -bash-4.3\$ sudo ovs-ofctl add-flow br0 in port=1,action=output:3 -bash-4.3\$ -bash-4.3\$ sudo ovs-ofctl add-flow br0 in port=4,action=output:2 -bash-4.3\$ A Shell

```
-bash-4.3$ sudo ovs-ofctl dump-ports br0
OFPST PORT reply (xid=0x2): 5 ports
 port 4: rx pkts=13, bytes=?, drop=?, errs=?, frame=?, over=?, crc=?
           tx pkts=6349151, bytes=?, drop=279255118, errs=?, coll=?
                                                                                             testpmd
 port 2: rx pkts=0, bytes=0, drop=0, errs=0, frame=0, over=0, crc=0
                                                                                    DPDK
           tx pkts=309817818, bytes=19828343460, drop=0, errs=0, coll=0
 port 1: rx pkts=310410783, bytes=19866290112, drop=0, errs=6862016704
                                                                                       Guest OS
           tx pkts=26, bvtes=4772, drop=0, errs=0, coll=0
 port 3: rx pkts=13, bytes=?, drop=?, errs=?, frame=?, over=?, crc=?
           tx pkts=6371315, bytes=?, drop=279840282, errs=?, coll=?
 port LOCAL: rx pkts=0, bytes=0, drop=0, errs=0, frame=0, over=0, crc=(
           tx pkts=310408808, bytes=18624531588, drop=0, errs=0, coll=0
bash-4.3$
bash-4.3$ sudo ovs-ofctl dump-flows br0
NXST FLOW reply (xid=0x4):
                                                                                       Host OS
cookie=0x0, duration=552.553s, table=0, n packets=312137114, n bytes=16
                                                                                                                s=N
ORMAL
pash 7.5% sado ova ofect show big grep addr
1(dpdk0): addr:00:1b:21:74:5b:64
Z (QPQKI): QQQL:00:1D:Z1:/4:3D:03
3(vhost-user-0): addr:00:00:00:00:00:00
4 (vhost-user-1): addr:00:00:00:00:00:00
LOCAL(br0): addr:00:1b:21:74:5b:64
bash-4.3$
-bash-4.3$
-bash-4.3$ sudo ovs-ofctl del-flows b
-bash-4.3$ sudo ovs-ofctl add-flow bi0 in port=1,action=output:3
-bash-4.3$
-bash-4.3$ sudo ovs-ofctl add-flow br0 in port=4,action=output:2
-bash-4.3$
A Shell
```

-bash-4.3\$ sudo ovs-ofctl dump-ports br0 OFPST PORT reply (xid=0x2): 5 ports port 4: rx pkts=13, bytes=?, drop=?, errs=?, frame=?, over=?, crc=? tx pkts=6349151, bytes=?, drop=279255118, errs=?, coll=? testpmd port 2: rx pkts=0, bytes=0, drop=0, errs=0, frame=0, over=0, crc=0 tx pkts=309817818, bytes=19828343460, drop=0, errs=0, coll=0 port 1: rx pkts=310410783, bytes=19866290112, drop=0, errs=6862016704 **Guest OS** tx pkts=26, bvtes=4772, drop=0, errs=0, coll=0 port 3: rx pkts=13, bytes=?, drop=?, errs=?, frame=?, over=?, crc=? tx pkts=6371315, bytes=?, drop=279840282, errs=?, coll=? port LOCAL: rx pkts=0, bytes=0, drop=0, errs=0, frame=0, over=0, crc=( tx pkts=310408808, bytes=18624531588, drop=0, errs=0, coll=0 bash-4.3\$ -bash-4.3\$ sudo ovs-ofctl dump-flows br0 NXST FLOW reply (xid=0x4): **Host OS** cookie=0x0, duration=552.553s, table=0, n packets=312137114, n bytes=16 s=N ORMAL -bash-4.3\$ sudo ovs-ofctl show br0 | grep addr 1(dpdk0): addr:00:1b:21:74:5b:64 Z (QPQKI): QQQL:00:1D:ZI:/4:3D:03 3(vhost-user-0): addr:00:00:00:00:00:00 4(vnost-user-1): addr:00:00:00:00:00:00 LOCAL(br0): addr:00:1b:21:74:5b:64 -bash-4.3\$ -bash-4.3\$ -bash-4.3\$ sudo ovs-ofctl del-flows br0 -bash-4.3\$ sudo ovs-ofctl add-flow br0 in port=1,acti<mark>c</mark>n=output:3 -bash-4.3\$ -bash-4.3\$ sudo ovs-ofctl add-flow br0 in port=4,action=output:2 -bash-4.3\$ A Shell

```
-bash-4.3$ sudo ovs-ofctl dump-ports br0
OFPST PORT reply (xid=0x2): 5 ports
 port 4: rx pkts=13, bytes=?, drop=?, errs=?, frame=?, over=?, crc=?
           tx pkts=6349151, bytes=?, drop=279255118, errs=?, coll=?
                                                                                            testpmd
 port 2: rx pkts=0, bytes=0, drop=0, errs=0, frame=0, over=0, crc=0
           tx pkts=309817818, bytes=19828343460, drop=0, errs=0, coll=0
 port 1: rx pkts=310410783, bytes=19866290112, drop=0, errs=6862016704
                                                                                     Guest OS
           tx pkts=26, bvtes=4772, drop=0, errs=0, coll=0
 port 3: rx pkts=13, bytes=?, drop=?, errs=?, frame=?, over=?, crc=?
           tx pkts=6371315, bytes=?, drop=279840282, errs=?, coll=?
 port LOCAL: rx pkts=0, bytes=0, drop=0, errs=0, frame=0, over=0, crc=(
           tx pkts=310408808, bytes=18624531588, drop=0, errs=0, coll=0
bash-4.3$
bash-4.3$ sudo ovs-ofctl dump-flows br0
NXST FLOW reply (xid=0x4):
                                                                                      Host OS
cookie=0x0, duration=552.553s, table=0, n packets=312137114, n bytes=16
                                                                                                              s=N
ORMAL
bash-4.3$ sudo ovs-ofctl show br0 | grep addr
1(dpdk0): addr:00:1b:21:74:5b:64
2(dpdk1): addr:00:1b:21:74:5b:65
                  4(vhost-user-1): addr:00:00:00:00:00:00
-bash-4.3$
-bash-4.3$
-bash-4.3$ sudo ovs-ofctl del-flows br0
-bash-4.3$ sudo ovs-ofctl add-flow br0 in port=1.action=output:3
-bash-4.3$
-bash-4.3$ sudo ovs-ofctl add-flow bid in_port=4,adtion=output:2
-bash-4.3$
A Shell
```

-bash-4.3\$ sudo ovs-ofctl dump-ports br0 OFPST PORT reply (xid=0x2): 5 ports port 4: rx pkts=13, bytes=?, drop=?, errs=?, frame=?, over=?, crc=? tx pkts=6349151, bytes=?, drop=279255118, errs=?, coll=? testpmd port 2: rx pkts=0, bytes=0, drop=0, errs=0, frame=0, over=0, crc=0 tx pkts=309817818, bytes=19828343460, drop=0, errs=0, coll=0 port 1: rx pkts=310410783, bytes=19866290112, drop=0, errs=6862016704 **Guest OS** tx pkts=26, bvtes=4772, drop=0, errs=0, coll=0 port 3: rx pkts=13, bytes=?, drop=?, errs=?, frame=?, over=?, crc=? tx pkts=6371315, bytes=?, drop=279840282, errs=?, coll=? port LOCAL: rx pkts=0, bytes=0, drop=0, errs=0, frame=0, over=0, crc=( tx pkts=310408808, bytes=18624531588, drop=0, errs=0, coll=0 bash-4.3\$ bash-4.3\$ sudo ovs-ofctl dump-flows br0 NXST FLOW reply (xid=0x4): **Host OS** cookie=0x0, duration=552.553s, table=0, n packets=312137114, n bytes=16 s=N ORMAL -bash-4.3\$ sudo ovs-ofctl show br0 | grep addr I(upuku): auul:00:10:21:/4:50:04 2(dpdk1): addr:00:1b:21:74:5b:65 orunost-user-up: addr:uu:uu:uu:uu:00:00 4 (vhost-user-1): addr:00:00:00:00:00:00 LOCAL(br0): addr:00:1b:21:74:5b:64 bash-4.3\$ -bash-4.3\$ -bash-4.3\$ sudo ovs-ofctl del-flows br0 -bash-4.3\$ sudo ovs-ofctl add-flow br0 in port=1,action=output:3 -bash-4.3\$ -bash-4.3\$ sudo ovs-ofctl add-flow br0 in\_port=4,act on=output:2 -bash-4.3\$ A Shell

-bash-4.3\$ ps -ef | grep gemu 2102 0 12:14 pts/0 00:00:00 sudo qemu-system-x86 64 -cpu host -boot c -hda /root/fedora-21.qc root 32546 ow2 -snapshot -m 4096M -smp 2 --enable-kvm -vnc :1 -net user,hostfwd=tcp::10022-:22 -net nic -chardev socket,id=cha r0,path=/usr/local/var/run/openvswitch/vhost-user-0 -netdev type=vhost-user,id=mynet1,chardev=char0,vhostforce -dev ice virtio-net-pci,mac=00:00:00:00:00:00:01,netdev=mynet1 -chardev socket,id=char1,path=/usr/local/var/run/openyswitch /vhost-user-1 -netdev type=vhost-user,id=mynet2,chardev=char1,vhostforce -device virtio-net-pci,mac=00:00:00:00:00: 02, netdev=mynet2 -object memory-backend-file,id=mem,size=4096M,mem-path=/dev/hugepages,share=on -numa node,memdev=m em -mem 32547 32546 47 12:14 pts/0 00:17:05 gemu-system-x86 64 -cpu host -boot c -hda /root/fedora-21.gcow2 root smp 2 --enable-kvm -vnc :1 -net user,hostfwd=tcp::10022-:22 -net nic -chardev socket,id=char0,pa snapsho th=/usr/local/var/run/openvswitch/vhost-user-0 -netdev type=vhost-user,id=mynet1,chardev=char0,vhostforce -device v irtio-net-pci,mac=00:00:00:00:00:00:01,netdev=mynet1 -chardev socket,id=char1,path=/usr/local/var/run/openvswitch/vhos t-user-1 -netdev type=vhost-user,id=mynet2,chardev=char1,vhostforce -device virtio-net-pci,mac=00:00:00:00:00:02,ne tdev=mynet2 -object memory-backend-file,id=mem,size=4096M,mem-path=/dev/hugepages,share=on -numa node,memdev=mem -m em-prealloc mdgray 00:00:00 grep --color=auto gemu 32968 32570 0 12:50 pts/2 -bash-4.3\$ top -H -p 32547 A Shell

Froot@localnost/root/apak/app/lest-pmd - Shell - Konsole

top - 12:50:40 up 4:03, 3 users, load average: 3.15, 3.02, 3.19

Threads: 5 total, 1 running, 4 sleeping, 0 stopped, 0 zombie

%Cpu(s): 5.0 us, 0.0 sy, 0.0 ni, 95.0 id, 0.0 wa, 0.0 hi, 0.0 si, 0.0 st

KiB Mem : 65932264 total, 47027900 free, 17223860 used, 1680504 buff/cache KiB Swap: 2047996 total, 2047996 free, 0 used. 48376296 avail Mem

| PI   | D USER | PF | <b>N</b> | I VIRT    | RES   | SHR   | ន | %CPU | %MEM | TIME+    | COMMAND         | nTH | F | 2 |
|------|--------|----|----------|-----------|-------|-------|---|------|------|----------|-----------------|-----|---|---|
| 3255 | 1 root | 20 | )        | 0 5117216 | 57712 | 22744 | R | 48.8 | 0.1  | 5:36.15  | qemu-system-x86 | 5   | 0 | ) |
| 3255 | u root | 20 | J        | 0 5117216 | 57712 | 22744 | S | 1.0  | 0.1  | 11:42.34 | qemu-system-x86 | 5   | U | , |
| 3254 | 7 root | 20 | )        | 0 5117216 | 57712 | 22744 | S | 0.0  | 0.1  | 0:04.92  | qemu-system-x86 | 5   | 0 | ) |
| 3254 | 8 root | 20 | )        | 0 5117216 | 57712 | 22744 | S | 0.0  | 0.1  | 0:00.00  | qemu-system-x86 | 5   | 0 | ) |
| 3255 | 3 root | 20 | )        | 0 5117216 | 57712 | 22744 | S | 0.0  | 0.1  | 0:00.00  | qemu-system-x86 | 5   | 0 | ) |
|      |        |    |          |           |       |       |   |      |      |          |                 |     |   |   |
|      |        |    |          |           |       |       |   |      |      |          |                 |     |   |   |
|      |        |    |          |           |       |       |   |      |      |          |                 |     |   |   |

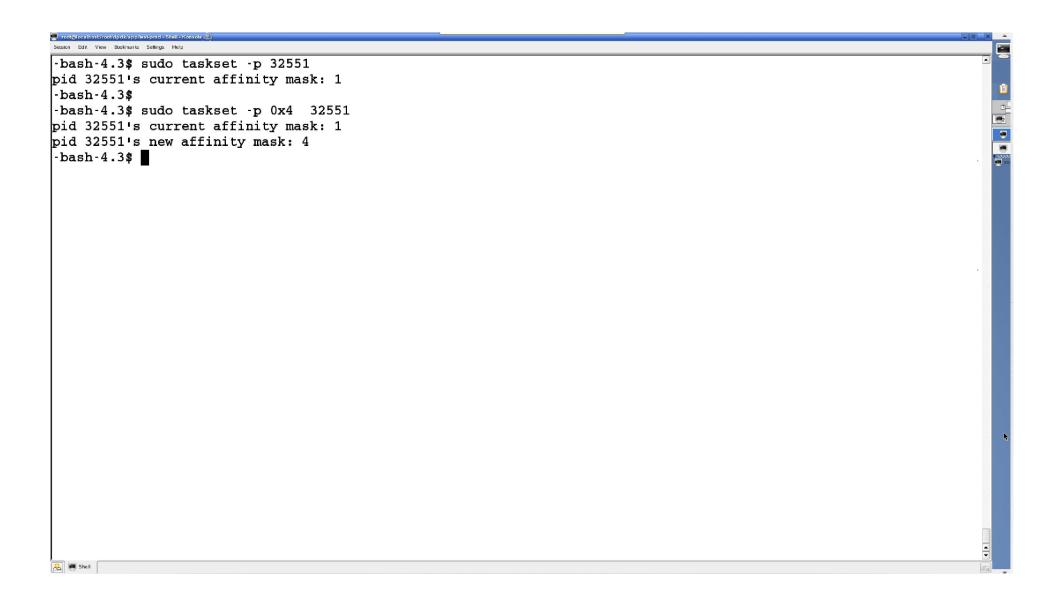

top - 12:52:32 up 4:05, 3 users, load average: 3.05, 3.01, 3.17 Threads: 352 total, 4 running, 346 sleeping, 2 stopped, 0 zombie %Cpu(s): 10.0 us, 0.0 sy, 0.0 ni, 90.0 id, 0.0 wa, 0.0 hi, 0.0 si, 0.0 st KiB Mem : 65932264 total, 47027264 free, 17224280 used, 1680720 buff/cache KiB Swap: 2047996 total, 2047996 free, 0 used. 48375852 avail Mem PID USER TIME+ COMMAND P NIVIRT RES SHR S %CPU %MEM nTHPR2551 root 20 0 5117216 57712 22744 R 99.9 7:11.40 gemu-system-x86 5 0.1 2 5396 R 99.0 25 2536 root 20 0 17.243q 10116 0.0 20:49.01 pmd44 0 1 root 20 0 120136 5828 3472 s 0.0 0.0 0:02.70 systemd 1 0 0 0.0 2 root 20 0 s 0.0 0:00.00 kthreadd 1 0 3 root 20 0 0 s 0.0 0.0 0:00.03 ksoftirgd/0 1 0 5 root 0 -20 0.0 0.0 0:00.00 kworker/0:0H 1 0 0 s 0 0.0 1 0 8 root 20 0 s 0.0 0:01.53 rcu sched 9 root 0 0 0 0.0 0.0 0:00.00 rcu bh 1 20 0 S 0 0 0 1 10 root 20 0 0 R 0.0 0.0 0:00.92 rcuos/0 0 0 0 1 11 root 20 0 s 0.0 0.0 0:00.00 rcuob/0 0 12 root 0 0 0.0 0.0 0:00.03 migration/0 1 0 rt 0 S 0 1 13 root rt 0 0 s 0.0 0.0 0:00.02 watchdog/0 0 14 root 0 0 0 S 0.0 0.0 0:00.01 watchdog/1 1 1 rt 15 root 0 0 s 0.0 0.0 0:00.03 migration/1 1 1 rt 0.0 0:00.00 ksoftirgd/1 1 1 16 root 20 0 s 0.0 17 root 0 0.0 0.0 0:00.00 kworker/1:0 1 1 0 s 18 root 0 -20 0 0 0 S 0.0 0.0 0:00.00 kworker/1:0H 1 1 19 root 20 0 0 0.0 0.0 0:00.00 rcuos/1 1 0 0 S 20 root 20 0 0 0 0 s 0.0 0.0 0:00.00 rcuob/1 1 0 21 root 0 0 0 S 0.0 0.0 0:00.01 watchdog/2 1 2 22 root rt 0 0 0 0 s 0.0 0.0 0:00.03 migration/2 1 2 23 root 20 0 0 s 0.0 0.0 0:00.00 ksoftirgd/2 1 2 24 root 0 0.0 0.0 0:00.00 kworker/2:0 1 2 20 0 s 1 2 25 root 0 -20 0 s 0.0 0.0 0:00.00 kworker/2:0H

A Shell

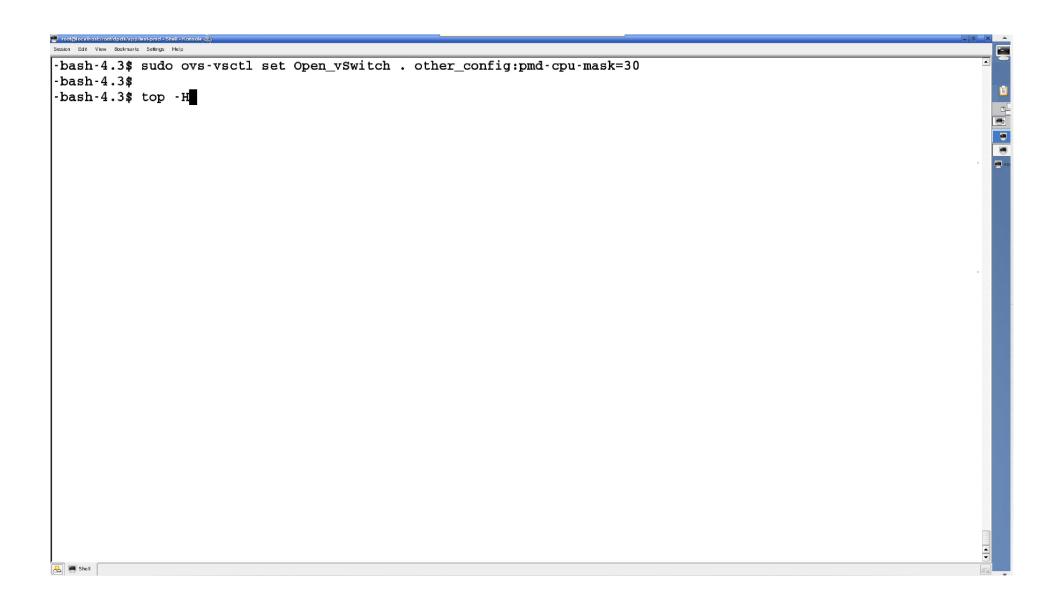

top - 12:53:26 up 4:06, 3 users, load average: 3.31, 3.08, 3.18 Threads: 353 total, 4 running, 347 sleeping, 2 stopped, 0 zombie %Cpu(s): 15.0 us, 0.0 sy, 0.0 ni, 85.0 id, 0.0 wa, 0.0 hi, 0.0 si, 0.0 st KiB Mem : 65932264 total, 47024456 free, 17226688 used, 1681120 buff/cache KiB Swap: 2047996 total, 2047996 free, 0 used. 48373180 avail Mem PID USER VIRT SHR S %CPU %MEM TIME+ COMMAND nTH P PRNIRES 32551 root 20 0 5117216 57712 22744 R 99.9 8:06.22 gemu-system-x86 5 0.1 2 0 17.316g 26 4 32991 root 20 12928 5396 R 99.9 0.0 0:30.44 pmd46 12928 5396 R 99.9 26 32992 root 20 0 17.316g 0.0 0:30.43 pmd45 5 31607 root 0 s 0.3 0 20 0 0 0 0.0 0:03.31 kworker/0:1 32970 root 20 0 0 0 0 s 0.3 0.0 0:00.04 kworker/0:5 0 32996 mdgray 20 0 41032 3656 2856 R 0.3 0.0 0:00.02 top 1 0 0 120136 5828 3472 s 0.0 0.0 0:02.70 systemd 1 0 1 root 20 0 0.0 1 0 2 root 20 0 0 s 0.0 0:00.00 kthreadd 0 0 0.0 0.0 0:00.03 ksoftirgd/0 1 0 3 root 20 0 0 s -20 5 root 0 0 0 S 0.0 0.0 0:00.00 kworker/0:0H 1 0 0 0 0 1 8 root 20 0 s 0.0 0.0 0:01.53 rcu sched 0 9 root 0 0 0 0.0 0.0 0:00.00 rcu bh 1 0 20 0 S 0 0 10 root 20 0 s 0.0 0.0 0:00.92 rcuos/0 1 0 11 root 20 0 0 0 S 0.0 0.0 0:00.00 rcuob/0 1 0 12 root 0 0 S 0.0 0.0 0:00.03 migration/0 1 0 rt 0.0 0:00.02 watchdog/0 1 13 root 0 s 0.0 0 rt 14 root 0 0 0.0 0.0 0:00.01 watchdog/1 1 1 0 s rt 15 root 0 0 0 0 S 0.0 0.0 0:00.03 migration/1 1 1 rt 16 root 0 0 0.0 0.0 0:00.00 ksoftirgd/1 1 1 20 0 S 0:00.00 kworker/1:0 17 root 20 0 0 0 0 s 0.0 0.0 1 1 18 root 0 -20 0 0 0 S 0.0 0.0 0:00.00 kworker/1:0H 1 1 19 root 20 0 0 0 0 s 0.0 0.0 0:00.00 rcuos/1 1 0 20 root 20 0 0 0 s 0.0 0.0 0:00.00 rcuob/1 1 0 21 root 0 0.0 0.0 0:00.01 watchdog/2 1 2 rt 0 s 1 2 22 root 0 0 0 s 0.0 0.0 0:00.03 migration/2 rt

A Shell

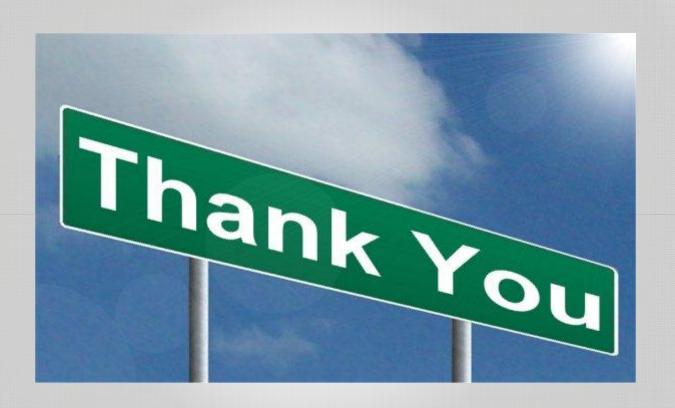

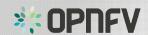

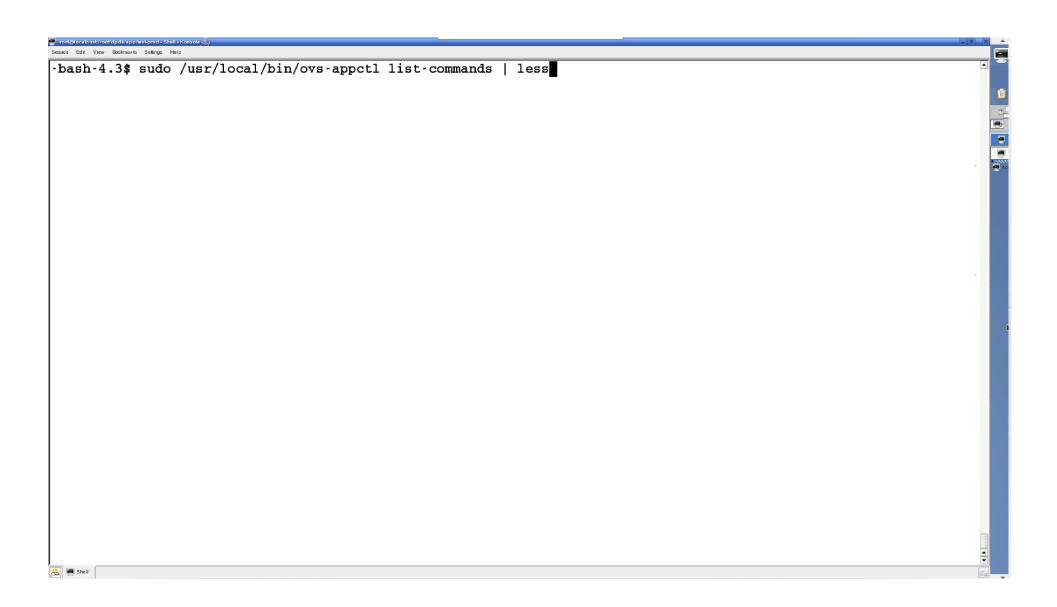

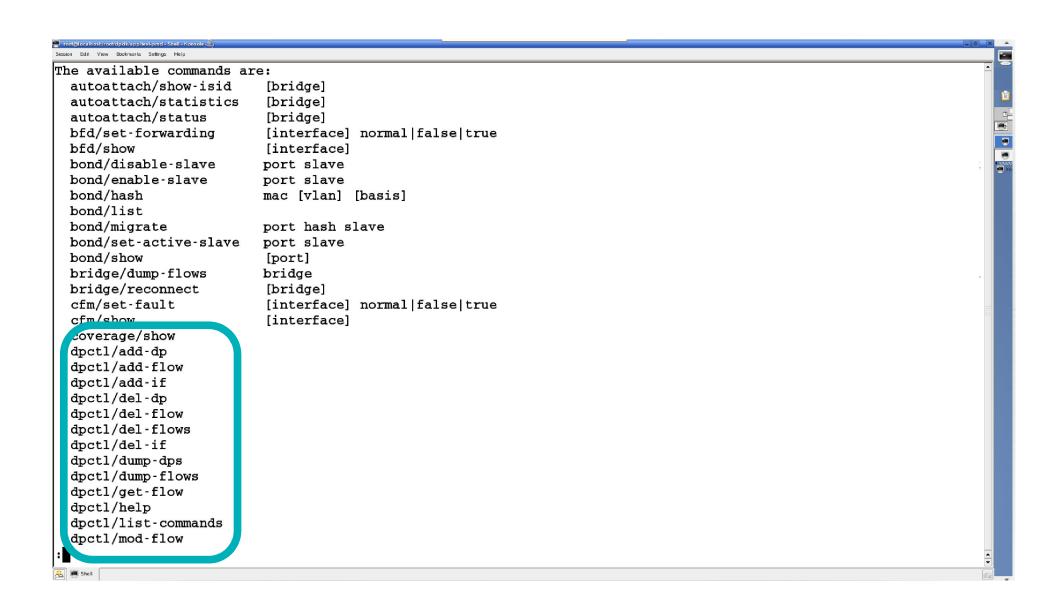

```
dpctl/normalize-actions
 dpctl/parse-actions
 dnatl/ast-if
 dpct1/show
 dpif-netdev/pmd-stats-clear [dp]
 dpif-netdev/pmd-stats-show [dp]
 dpif/dump-dps
 apir/aump-riows
                          I-mi priage
 dpif/show
 exit
 fdb/flush
                          [bridge]
 fdb/show
                          bridge
 lacp/show
                          [port]
 list-commands
 mdb/flush
                          [bridge]
 mdb/show
                          bridge
 memory/show
 netdev-dpdk/set-admin-state [netdev] up|down
 ofproto/list
 ofproto/tnl-push-pop
                          [on] | [off]
 ofproto/trace
                          {[dp name] odp flow | bridge br flow} [-generate|packet]
 ofproto/trace-packet-out [-consistent] {[dp name] odp flow | bridge br flow} [-generate|packet] actions
 ovs/route/add
                          ipv4 addr/prefix len out br name gw
 ovs/route/del
                          ipv4_addr/prefix_len
 ovs/route/lookup
                          ipv4 addr
 ovs/route/show
 qos/show
                          interface
 revalidator/purge
 revalidator/wait
 rstp/tcn
                          [bridge]
 stp/tcn
                          [bridge]
A Shell
```

```
netdev-dpdk/set-admin-state [netdev] up|down
 ofproto/list
 ofproto/tnl-push-pop
                          [on] | [off]
                          {[dp_name] odp_flow | bridge br_flow} [-generate|packet]
  ofproto/trace
 ofproto/trace-packet-out [-consistent] {[dp name] odp flow | bridge br flow} [-generate|packet] actions
  ovs/route/add
                          ipv4 addr/prefix len out br name gw
  ovs/route/del
                          ipv4 addr/prefix len
  ovs/route/lookup
                          ipv4 addr
  ovs/route/show
 qos/show
                          interface
 revalidator/purge
 revalidator/wait
 rstp/tcn
                          [bridge]
 stp/tcn
                          [bridge]
  tnl/arp/flush
  tnl/arp/show
  tnl/egress port range
                          min max
  tnl/ports/show
 upcall/disable-megaflows
 upcall/disable-ufid
 upcall/enable-megaflows
 upcall/enable-ufid
  upcall/set-flow-limit
 upcall/show
 vlog/disable-rate-limit [mo lule]...
 vlog/enable-rate-limit [mo_ule]...
 vlog/list
 vlog/list-pattern
 vlog/reopen
 vlog/set
                          {sp c | PATTERN:destination:pattern}
(TAD)
A Shell
```

```
-bash-4.3$ sudo /usr/local/bin/ovs-appctl dpif-netdev/pmd-stats-show
main thread:
        emc hits:0
        megaflow hits:0
        miss:0
        lost:0
        processing cycles:0 (0.00%)
md thread numa id 0 core id 4:
        emc hits:220603917
        megaflow hits:1
        miss:117624114
        lost:0
        polling cycles:40517648196 (4.58%)
        processing cycles:844264107028 (95.42%)
        avg cycles per packet: 2615.93 (884781755224/338228032)
        avg processing cycles per packet: 2496.14 (844264107028/338228032)
 md thread numa id 0 core id 5:
        oma hita.220502571
        megaflow hits:0
        miss:115970059
        lost:0
        polling cycles:119153835092 (13.59%)
        processing cycles:757658212248 (86.41%)
        avg cycles per packet: 2605.20 (876812047340/336562630)
        avg processing cycles per packet: 2251.17 (757658212248/336562630)
-bash-4.3$
```

```
Session Edit View Bookmarks Settings Help
-bash-4.3$
-bash-4.3$ sudo ovs-appctl dpif/dump-flows br0
recirc id(0), in port(2), eth type(0x0800), ipv4(frag=no), packets:779364046, bytes:46761842760, used:0.000s, actions:
recirc_id(0),in_port(5),eth_type(0x0800),ipv4(frag=no), packets:779323755, bytes:46759425300, used:0.000s, actions:
-bash-4.3$
-bash-4.3$ sudo ovs-appctl dpctl/dump-flows
flow-dump from pmd on cpu core: 4
recirc_id(0),in_port(2),eth_type(0x0800),ipv4(frag=no), packets:811038478, bytes:48662308680, used:0.000s, actions:
flow-dump from pmd on cpu core: 5
recirc id(0), in port(5), eth type(0x0800), ipv4(frag=no), packets:810996765, bytes:48659805900, used:0.000s, actions:
-bash-4.3$
A Shell
```

```
-bash-4.3$
-bash-4.3$
-bash-4.3$ tail -n 20 /tmp/vswitchd.log
2015-11-06T12:44:17.517Z|00051|dpdk(vhost thread2)|INFO|vHost Device '/usr/local/var/run/openvswitch/vhost-user-0'
(0) has been removed
2015-11-06T12:44:17.583Z|00052|dpdk(vhost thread2)|INFO|vHost Device '/usr/local/var/run/openvswitch/vhost-user-1
(1) has been removed
2015-11-06T12:45:18.983Z|00053|dpdk(vhost thread2)|INFO|vHost Device '/usr/local/var/run/openvswitch/vhost-user-0
(0) has been added
2015-11-06T12:45:18.984Z|00054|dpdk(vhost thread2)|INFO|vHost Device '/usr/local/var/run/openvswitch/vhost-user-1
(1) has been added
2015–11–06T12:45:57.563Z|00031|connmgr|INFO|br0<->unix: 1 flow mods in the last 0 s (1 deletes)
2015-11-06T12:46:14.945Z|00032|connmgr|INFO|br0<->unix: 1 flow mods in the last 0 s (1 deletes)
2015-11-06T12:46:14.997Z|00033|connmgr|INFO|br0<->unix: 1 flow mods in the last 0 s (1 adds)
2015-11-06T12:46:15.205Z|00034|connmgr|INFO|br0<->unix: 1 flow mods in the last 0 s (1 adds)
2015-11-06T12:46:39.279Z|00035|connmgr|INFO|br0<->unix: 1 flow mods in the last 0 s (1 deletes)
2015-11-06T12:46:53.666Z|00036|connmgr|INFO|br0<->unix: 1 flow mods in the last 0 s (1 adds)
2015-11-06T12:47:20.261Z|00037|connmgr|INFO|br0<->unix: 1 flow mods in the last 0 s (1 deletes)
2015-11-06T12:47:20.715Z|00038|connmgr|INFO|br0<->unix: 1 flow mods in the last 0 s (1 adds)
2015-11-06T12:47:23.323Z|00039|connmgr|INFO|br0<->unix: 1 flow mods in the last 0 s (1 adds)
2015-11-06T12:52:56.402Z|00040|dpif netdev|INFO|Cr area z pma threads on numa node v
2015-11-06T12:52:56.404Z 00001 dpif netdev (pmd45) NFO | Core 5 processing port 'vhost-user-0'
2015-11-06T12:52:56.404Z|00002|dpif netdev(pmd45) TNFO|Core 5 processing port 'vhost-user-1'
2015-11-06T12:52:56.405z|00001|dpif_netdev(pmd46) TNFO|Core 4 processing port 'dpdk1'
2015-11-06T12:52:56.405Z|00002|dpif netdev(pmd46) NFO|Core 4 processing port 'dpdk0'
2015-11-06T12:56:12.846Z|00041|dpif|WARN|failed to enumerate system datapaths: No such file or directory
2015-11-06T13:00:44.465Z|00042|dpif|WARN|failed to
                                                                                               directory
-bash-4.3$
🚇 🌉 Shell
```

| root@localhost/root/dpdk/app/<br>iession Edit View Bookmarks |      |            |            | _           |  |
|--------------------------------------------------------------|------|------------|------------|-------------|--|
| bash-4.3\$                                                   | sudo | ovs-appctl | vlog/set A | NY:file:DBG |  |
|                                                              |      | ovs-appctl |            |             |  |
|                                                              |      | console    | syslog     | file        |  |
|                                                              |      |            |            |             |  |
| acktrace                                                     |      | OFF        | INFO       | DBG         |  |
| fd                                                           |      | OFF        | INFO       | DBG         |  |
| ond                                                          |      | OFF        | INFO       | DBG         |  |
| ridge                                                        |      | OFF        | INFO       | DBG         |  |
| undle                                                        |      | OFF        | INFO       | DBG         |  |
| undles                                                       |      | OFF        | INFO       | DBG         |  |
| :£m                                                          |      | OFF        | INFO       | DBG         |  |
| lassifier                                                    |      | OFF        | INFO       | DBG         |  |
| bash-4.3\$                                                   |      |            |            |             |  |
|                                                              |      |            |            |             |  |
|                                                              |      |            |            |             |  |
|                                                              |      |            |            |             |  |
|                                                              |      |            |            |             |  |
|                                                              |      |            |            |             |  |
|                                                              |      |            |            |             |  |
|                                                              |      |            |            |             |  |
|                                                              |      |            |            |             |  |
|                                                              |      |            |            |             |  |
|                                                              |      |            |            |             |  |
|                                                              |      |            |            |             |  |
|                                                              |      |            |            |             |  |
|                                                              |      |            |            |             |  |
|                                                              |      |            |            |             |  |
|                                                              |      |            |            |             |  |
|                                                              |      |            |            |             |  |
|                                                              |      |            |            |             |  |
|                                                              |      |            |            |             |  |
|                                                              |      |            |            |             |  |
|                                                              |      |            |            |             |  |
|                                                              |      |            |            |             |  |
| Shell                                                        |      |            |            |             |  |

```
-bash-4.3$ sudo ovs-appctl vlog/set ANY:file:DBG
-bash-4.3$ cat /tmp/vswitchd.log | tail -n 15
2015-11-06T13:13:09.776Z|02903|dpif(pmd56)|DBG|netdev@ovs-netdev: get stats success
2015-11-06T13:13:09.807Z|02904|dpif netdev(pmd56)|DBG|Dropped 31755 log messages in last 0 seconds (most recently,
0 seconds ago) due to excessive rate
2015-11-06T13:13:09.807Z|02905|dpif netdev(pmd56)|DBG|ovs-netdev: miss upcall:
skb priority(0),skb mark(0),recirc id(0),dp hash(0),in port(2),eth(src=12:34:24:34:53:53,dst=42:35:66:32:46:43),eth
type(0x0800),ipv4(src=1.12.3.3,dst=2.2.6.2,proto=17,tos=0,ttl=64,frag=no),udp(src=63,dst=63)
udp,vlan tci=0x0000,dl src=12:34:24:34:53:53,dl dst=42:35:66:32:46:43,nw src=1.12.3.3,nw dst=2.2.6.2,nw tos=0,nw ec
n=0,nw ttl=64,tp src=63,tp dst=63 udp csum:aad8
2015-11-06T13:13:09.877Z|02906|dpif(pmd56)|DBG|netdev@ovs-netdev: get stats success
2015-11-06T13:13:09.907Z|02907|dpif netdev(pmd56)|DBG|Dropped 32622 log messages in last 0 seconds (most recently,
0 seconds ago) due to excessive rate
2015-11-06T13:13:09.907Z|02908|dpif netdev(pmd56)|DBG|ovs-netdev: miss upcall:
skb priority(0),skb mark(0),recirc id(0),dp hash(0),in port(2),eth(src=12:34:24:34:53:53,dst=42:35:66:32:46:43),eth
type(0x0800),ipv4(src=1.12.3.3,dst=2.2.6.2,proto=17,tos=0,ttl=64,frag=no),udp(src=63,dst=63)
udp,vlan tci=0x0000,dl src=12:34:24:34:53:53,dl dst=42:35:66:32:46:43,nw src=1.12.3.3,nw dst=2.2.6.2,nw tos=0,nw ec
n=0,nw ttl=64,tp src=63,tp dst=63 udp csum:aad8
2015-11-06m13-13-09 0797 02000 day f (pmd56) IDBC betdermore - netder
2/15-11-06T13:13:10.007Z|02910|dpif netdev(pmd56)|DBG|Dropped 32187 log messages in last 0 seconds (most recently,
 seconds ago) due to excessive rate
2)15-11-06T13:13:10.007Z|02911|dpif netdev(pmd56)|DBG|ovs-netdev: miss upcall:
stb priority(0),skb mark(0),recirc id(0),dp hash(0),in port(2),eth(src=12:34:24:34:53:53.dst=42:35:66:32:46:43),eth
type(0x0800),ipv4(src=1.12.3.3,dst=2.2.6.2,proto=17,tos=0,tt1=64,frag=no),udp(src=63,dst=63)
ulp, vlan tci=0x0000, dl src=12:34:24:34:53:53, dl dst=42:35:66:32:46:43, nw src=1.12.3.3, nw dst=2.2.6.2, nw tos=0, nw ec
r:0,nw ttl=64,tp src=63,tp dst=63 udp csum:aad8
-bash-4.3$ sudo ovs-appctl vlog/set ANY:file:INFO
-bash-4.3$
```

```
## Can be <mark>gcc</mark>, icc or clang.
81 #CONFIG RIE TOOLCHAIN gcd
      Use intrinsics or assembly code for key routines
 84 CONFIG RTE FORCE INTRINSICS=n
        achine forces strict alignm
    CONFIG RTE ARCH STRICT ALIGN=n
    # Compile to share library
    CONFIG_RTE_BUILD_SHARED_LIB=n
        ombine to one single libra
90 CONFIG_RTE_BUILD_COMBINE_LIBS=n
91 # Use newest code breaking previous ABI
92 CONFIG_RTE_NEXT_ABI=y
94 CONFIG RTE LIBRTE EAL=y
95 CONFIG RTE MAX LCORE=128
96 CONFIG RTE MAX NUMA NODES=8
97 CONFIG RTE MAX MEMSEG=256
98 CONFIG RTE MAX MEMZONE=2560
99 CONFIG RTE MAX TAILQ=32
100 CONFIG RTE LOG LEVEL=8
101 CONFIG RTE LOG HISTORY=256
102 CONFIG RIE LIBEAL USE HPET n
103 CONFIG RTE EAL ALLOW INV SOCKET ID=n
104 CONFIG RTE EAL ALWAYS PANIC ON ERROR=n
105 CONFIG RTE EAL IGB UIO=y
106 CONFIG RTE EAL VFIO=y
107 CONFIG RTE MALLOC DEBUG=n
    # Special configurations in PCI Config Space for high performance
A Shell
```

```
-bash-4.3$ vim ./x86_64-native-linuxapp-gcc/.config
-bash-4.3$ cat ./x86 64-native-linuxapp-gcc/.config | grep LIBRTE VHOST
CONFIG RTE LIBRTE VHOST=y
CONFIG_RTE_LIBRTE_VHOST_USER=y
CONFIG RTE LIBRTE VHOST NUMA=n
CONFIG_RTE_LIBRTE_VHOST_DEBUG=n
-bash-4.3$ cat ./x86_64-native-linuxapp-gcc/.config | grep SHARED_
CONFIG RTE BUILD SHARED LIB=n
-bash-4.3$ cat ./x86 64-native-linuxapp-gcc/.config | grep COMBINE LIBS
CONFIG RTE BUILD COMBINE LIBS=n
-bash-4.3$ cat ./x86 64-native-linuxapp-gcc/.config | grep DEBUG | head
CONFIG RTE LIBRTE E1000 DEBUG INIT=n
CONFIG RTE LIBRTE E1000 DEBUG RX=n
CONFIG RTE LIBRTE E1000 DEBUG TX=n
CONFIG RTE LIBRTE E1000 DEBUG TX FREE=n
CONFIG RTE LIBRTE E1000 DEBUG DRIVER=n
CONFIG RTE LIBRTE IXGBE DEBUG INIT=n
CONFIG RTE LIBRTE IXGBE DEBUG RX=n
CONFIG RTE LIBRTE IXGBE DEBUG TX=n
CONFIG RTE LIBRTE IXGBE DEBUG TX FREE=n
CONFIG RTE LIBRTE IXGBE DEBUG DRIVER=n
-bash-4.3$
A Shell
```

```
Session Edit View Bookmarks Settings Help
testpmd>
testpmd>
testpmd>
testpmd>
testpmd>
testpmd>
testpmd>
testpmd>
testpmd>
testpmd>
testpmd>
testpmd>
testpmd>
testpmd>
testpmd>
t propince
 stpmd> show port stats all
 RX-packets: 1395013637 RX-missed: 0
                               RX-bytes: 89280870528
 RX-badcrc: 0
                RX-badlen: 0
                               RX-errors: 0
 RX-nombuf: 0
 TX-packets: 0
                TX-errors: 0
                               TX-bytes: 0
 RX-packets: 0
                               RX-bytes: 0
                RX-missed: 0
 RX-badcrc: 0
                RX-badlen: 0
                               RX-errors: 0
 RX-nombuf: 0
                              TX-bytes: 80023701248
 TX-packets: 1250370357 TX-errors: 0
 testpmd>
A Shell
```

```
Session Edit View Bookmarks Settings Help
testpmd>
testpmd>
testpmd>
testpmd>
testpmd>
testpmd>
testpmd>
testpmd>
testpmd>
testpmd> stop
Telling cores to stop...
Waiting for lcores to finish...
 ----- Forward statistics for port 0 ------
 RX-packets: 42561034
                      RX-dropped: 0
                                           RX-total: 42561034
 TX-packets: 0
                      TX-dropped: 0
                                           TX-total: 0
 ----- Forward statistics for port 1 ------
 RX-packets: 0
                      RX-dropped: 0
                                           RX-total: 0
 TX-packets: 42554964
                      TX-dropped: 0
                                           TX-total: 42554964
 RX-dropped: 0 RX-total: 42561034
TX-dropped: 0 TX-total: 42554964
 RX-packets: 42561034
 TX-packets: 42554964
                      TX-dropped: 0
 Done.
testpmd> quit
Stopping port 0...done
-bash-4.3$
A Shell
```